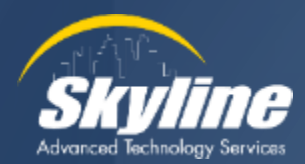

# **All About Call Detail Records (CDRs) in CUCM**

Kevin Koeper Instructor/Consultant CCIE #38155

November 2023

# **Our Agenda**

**What Are Call Detail Records Enabling the CDR Service Parameters Setting the CDR Enterprise Parameters**  $\sqrt{2}$ **Enabling the CDR Service Viewing Call Detail Records Exporting Call Detail Records Sending CDRs to a 3rd Party Billing Server**  $\sqrt{2}$ 

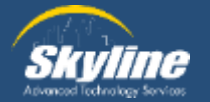

# **What Are Call Detail Records (CDRs)?**

**Records that contain information about each call that was processed by CUCM, including:**

- **Call originator**
- **Call destination**
- **Length of call**
- **Date and time of call**

**CDR files are saved by CUCM for 30 days by default**

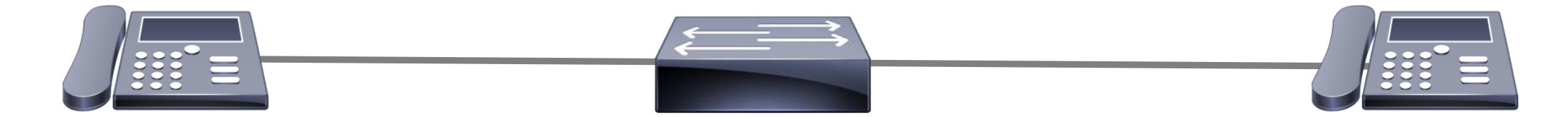

attnena

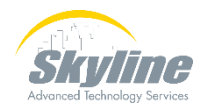

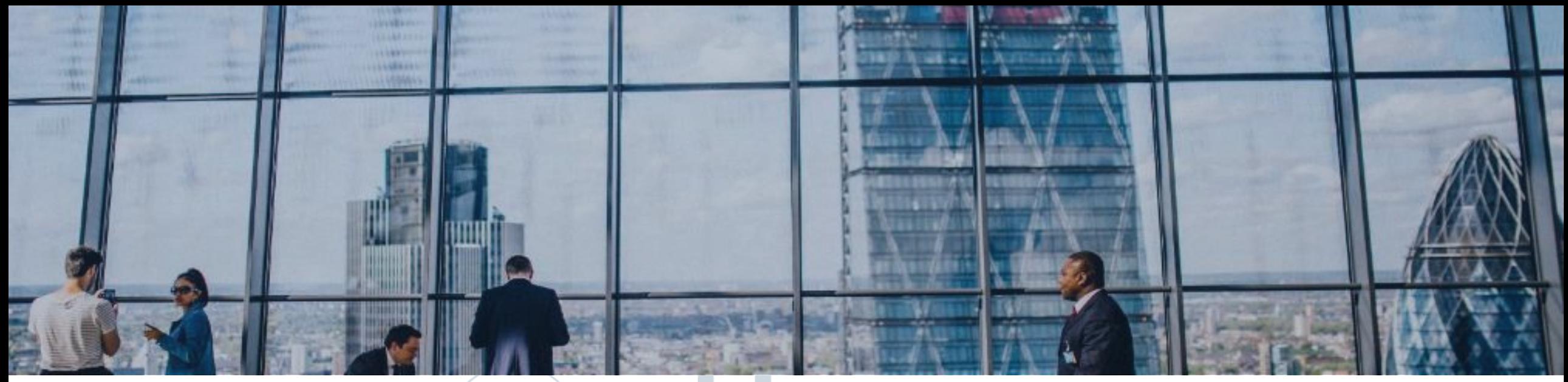

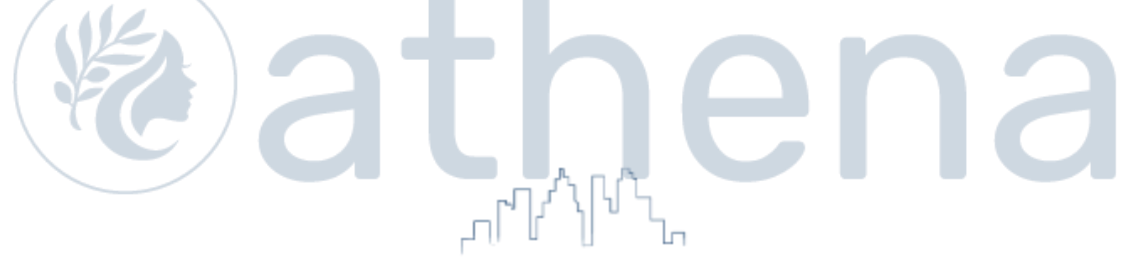

#### **Enabling the Service Parameters**

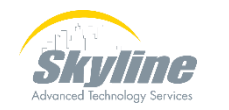

#### **Service Parameters**

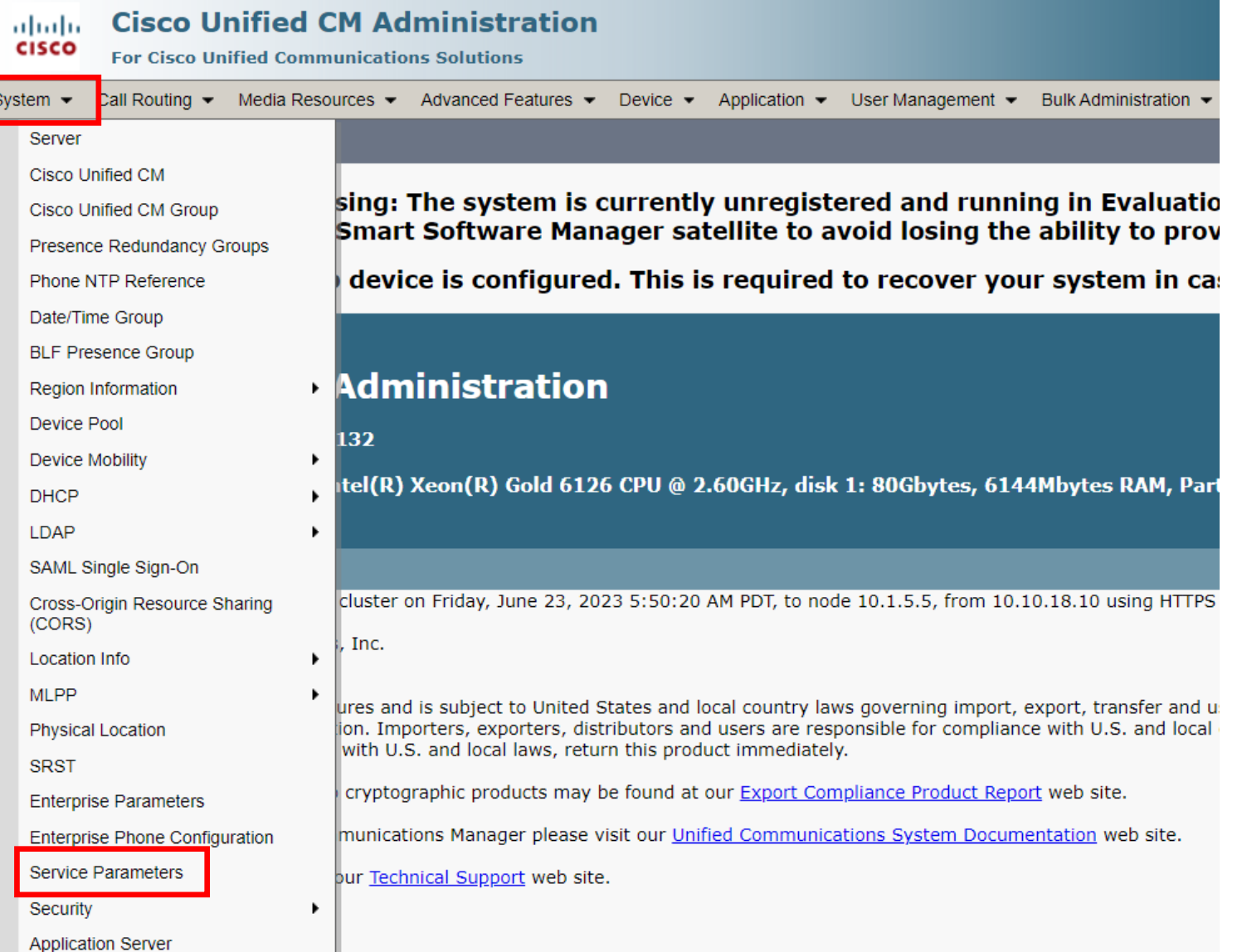

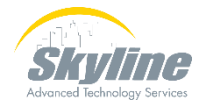

#### **Service Parameters (Cont.)**

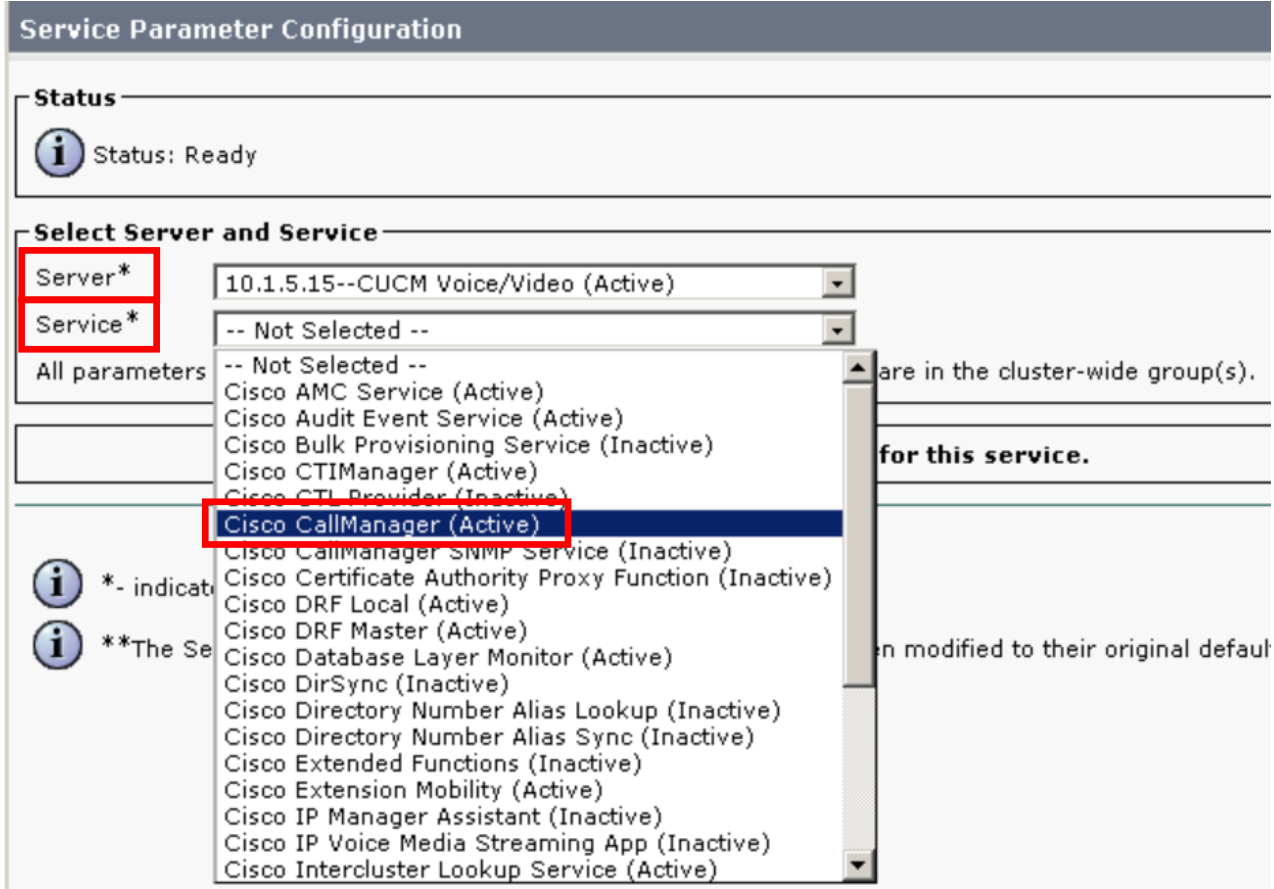

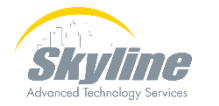

#### **Service Parameters Page**

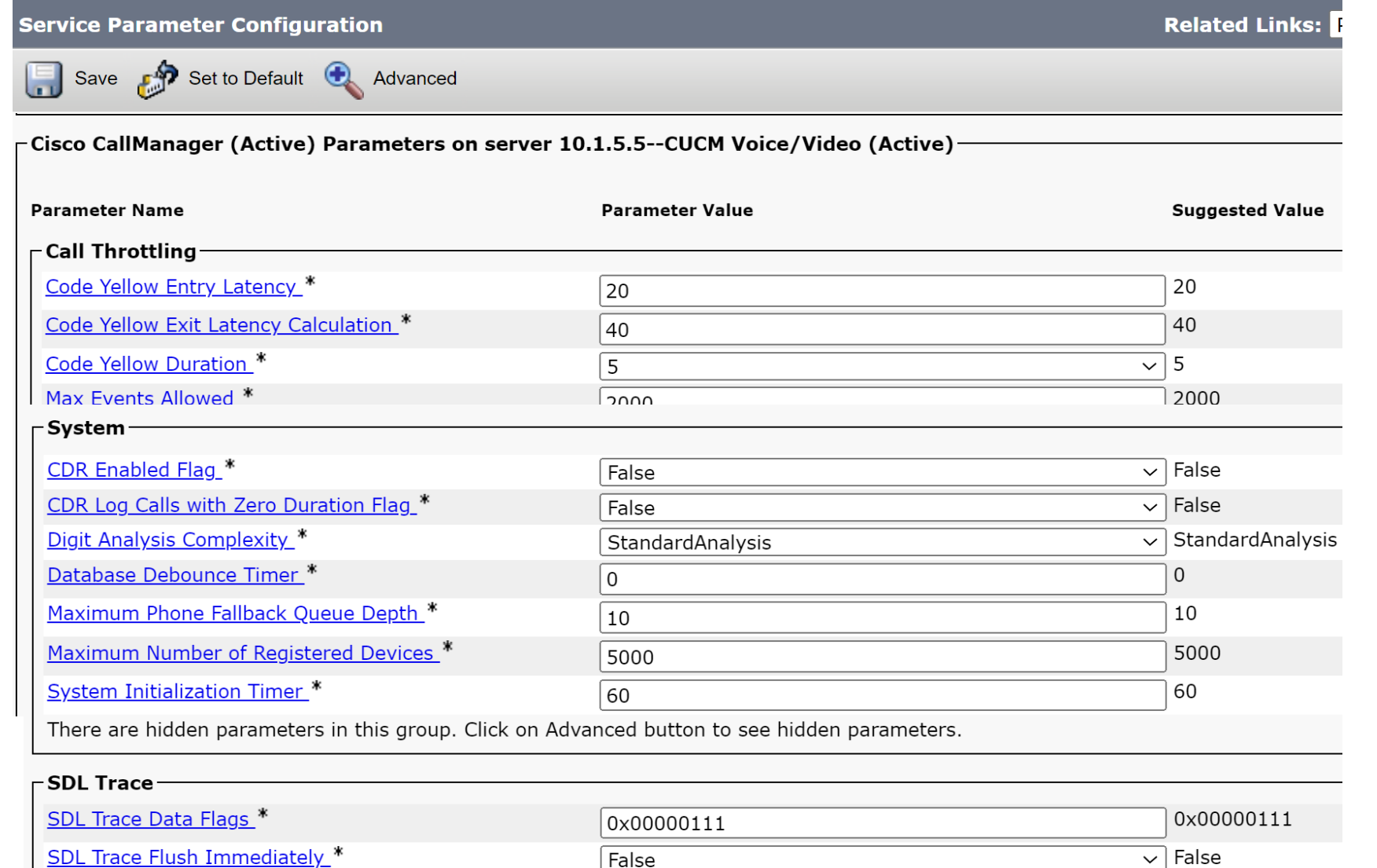

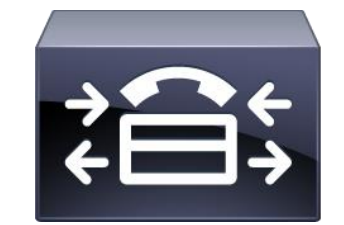

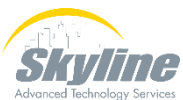

#### **CDR Enabled Flag**

#### **Enables the collection of Call Detail Records**

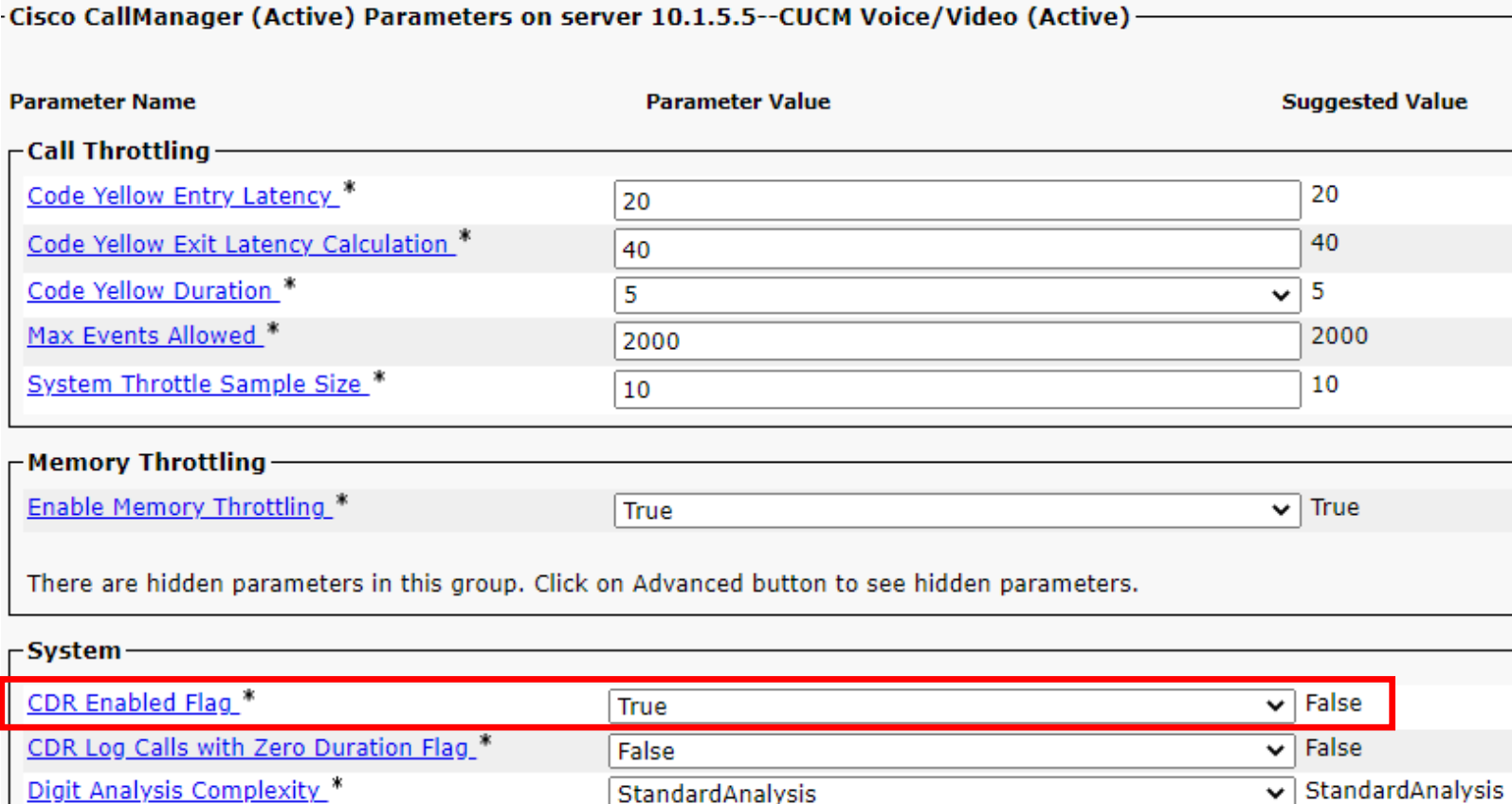

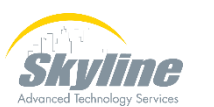

#### **Log Calls With Zero Duration**

**Enables calls that are not answered to be added to the CDRs**

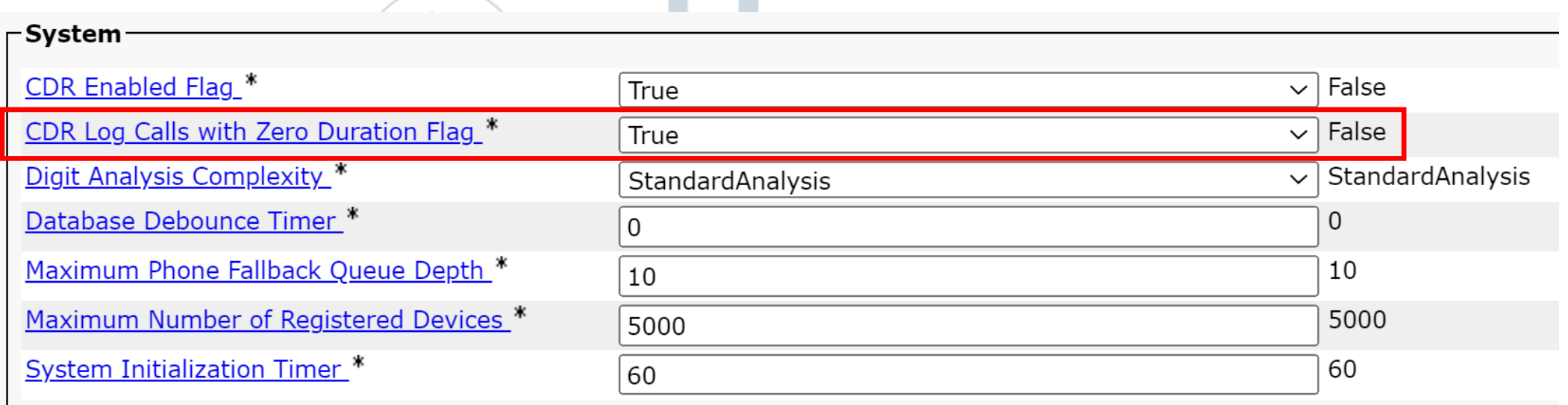

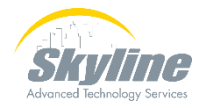

#### **Enable Cluster Diagnostics**

**Enables CMR (Call Management Records) to be collected providing QoS information about individual calls**

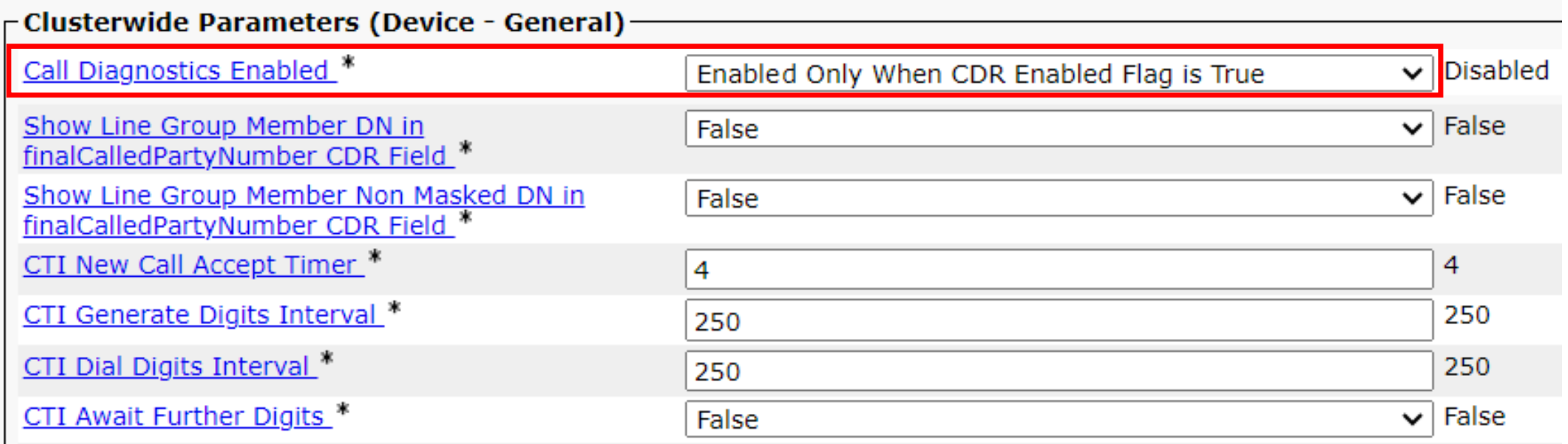

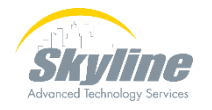

#### **Service Parameter Details**

#### **See details of any parameter by clicking on the name**

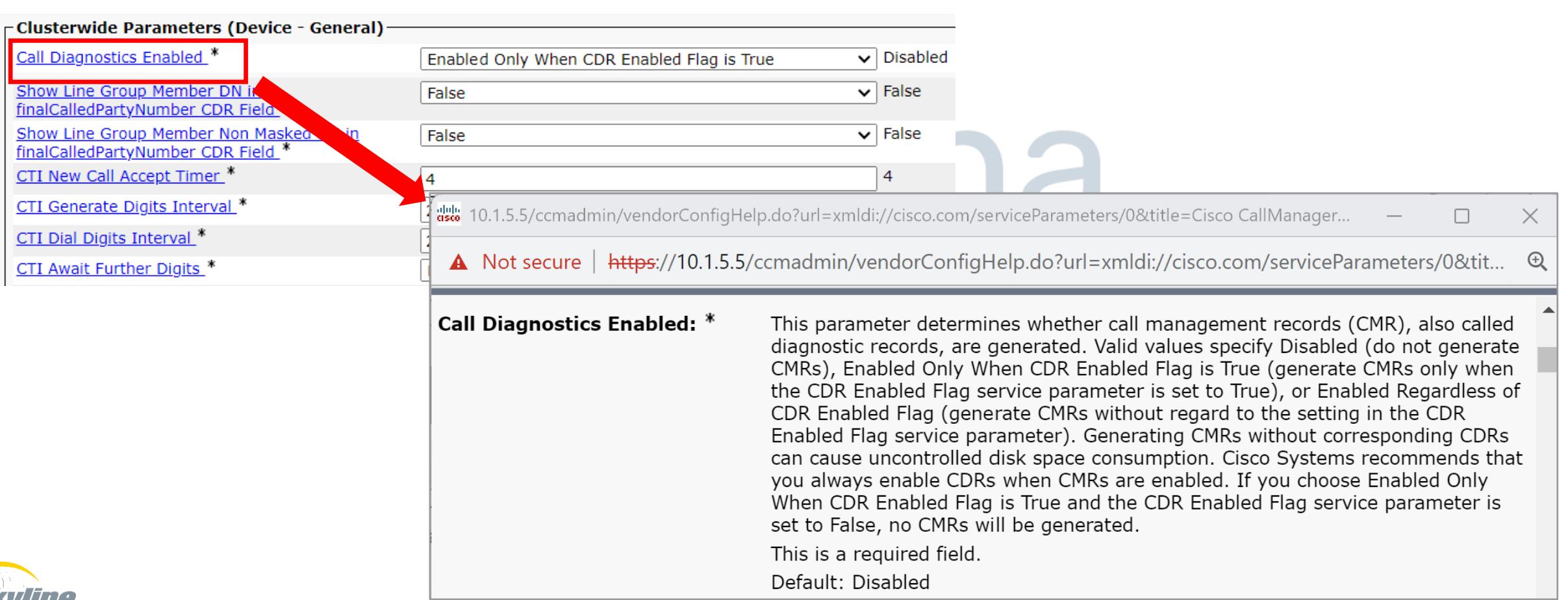

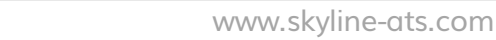

#### **Service Parameters**

**CDR Service Parameters must be enabled on every server in the cluster**

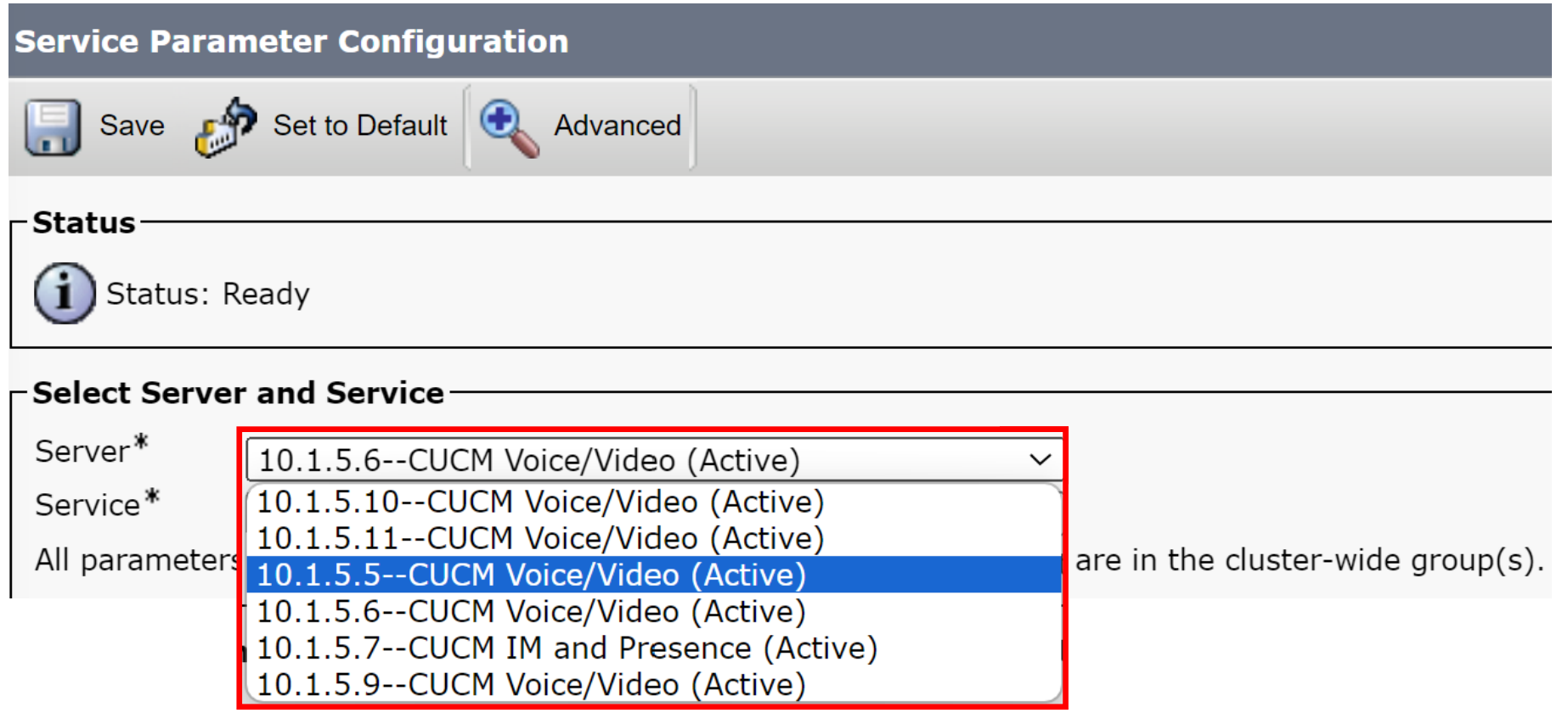

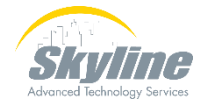

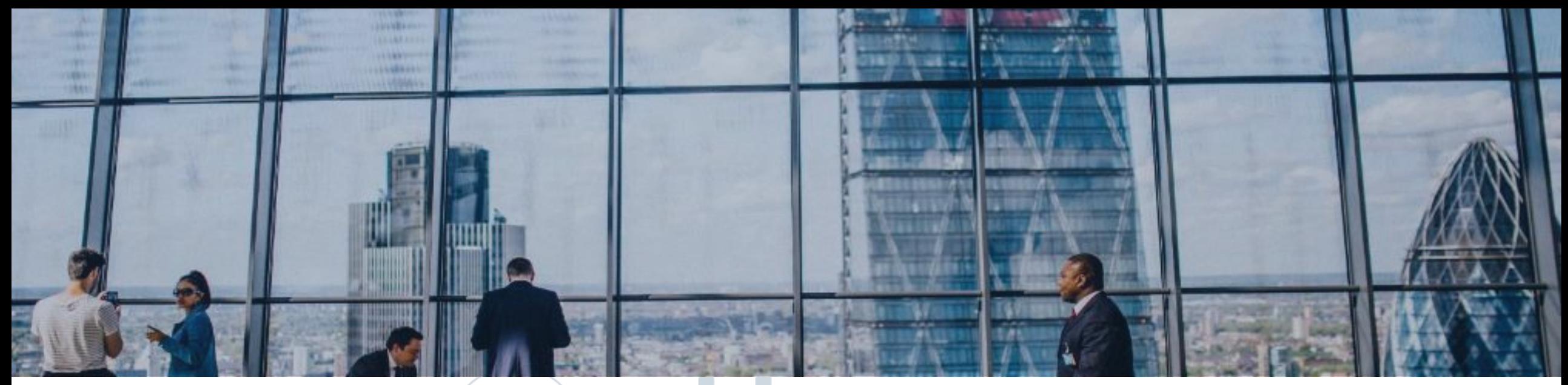

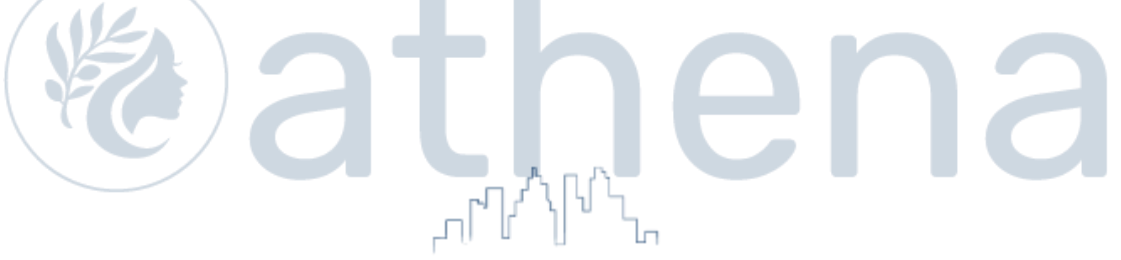

#### **Enterprise Parameters**

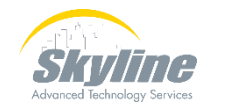

#### **Enterprise Parameters**

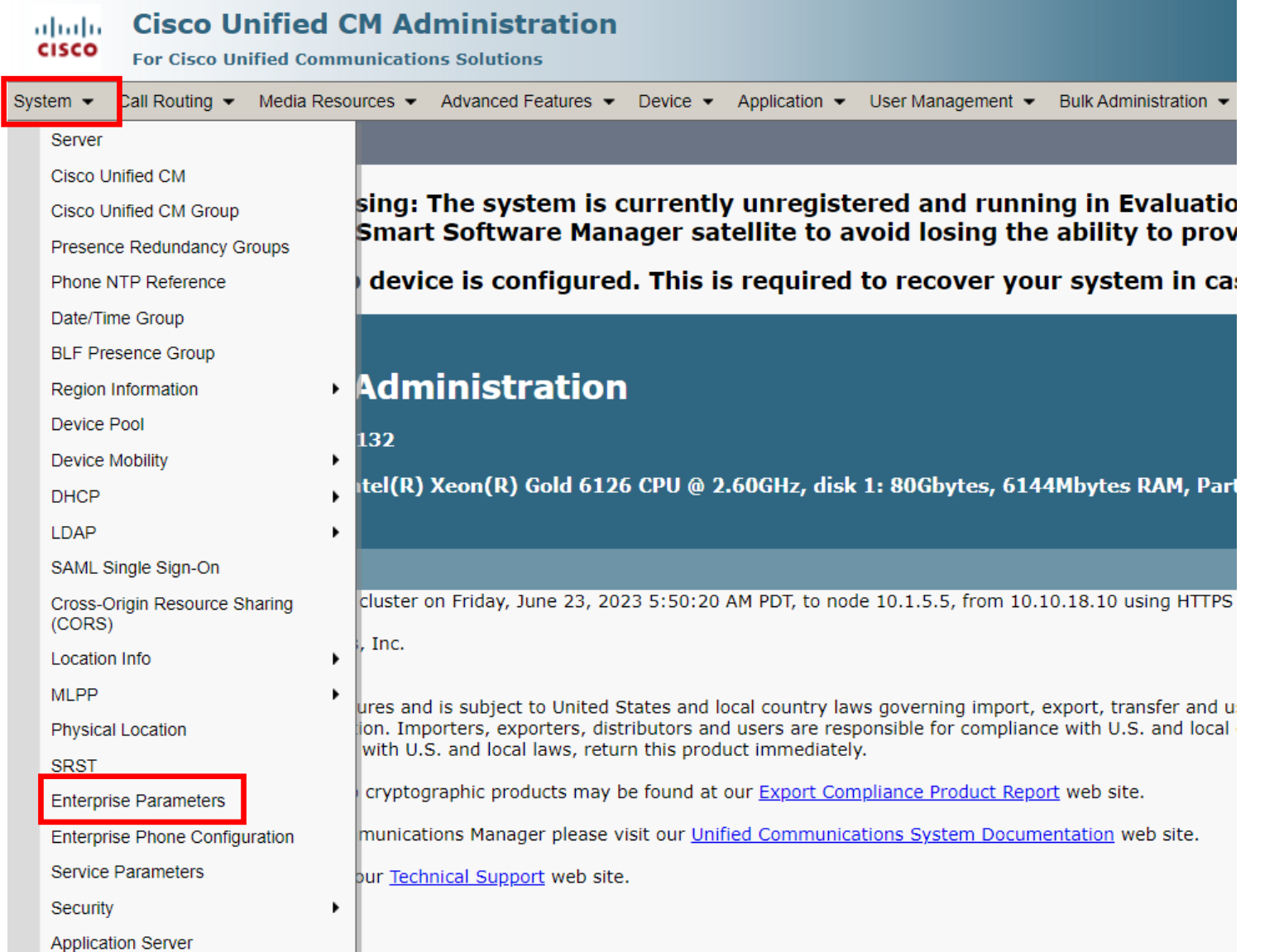

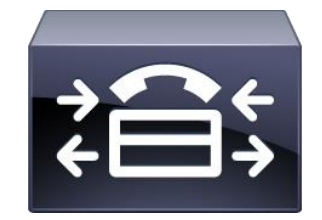

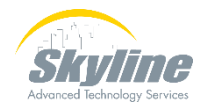

#### **Enterprise Parameters (Cont.)**

Advanced Technology Services

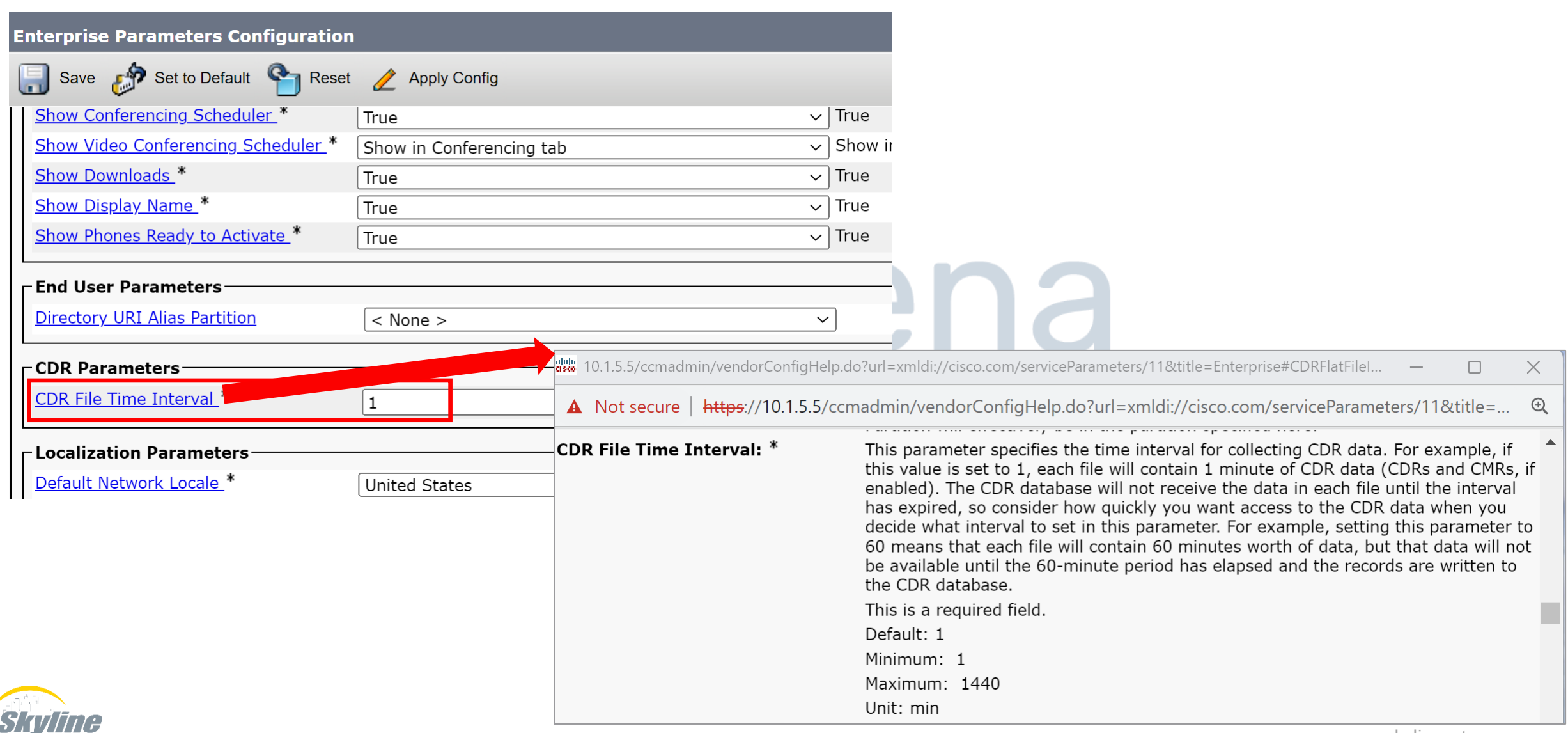

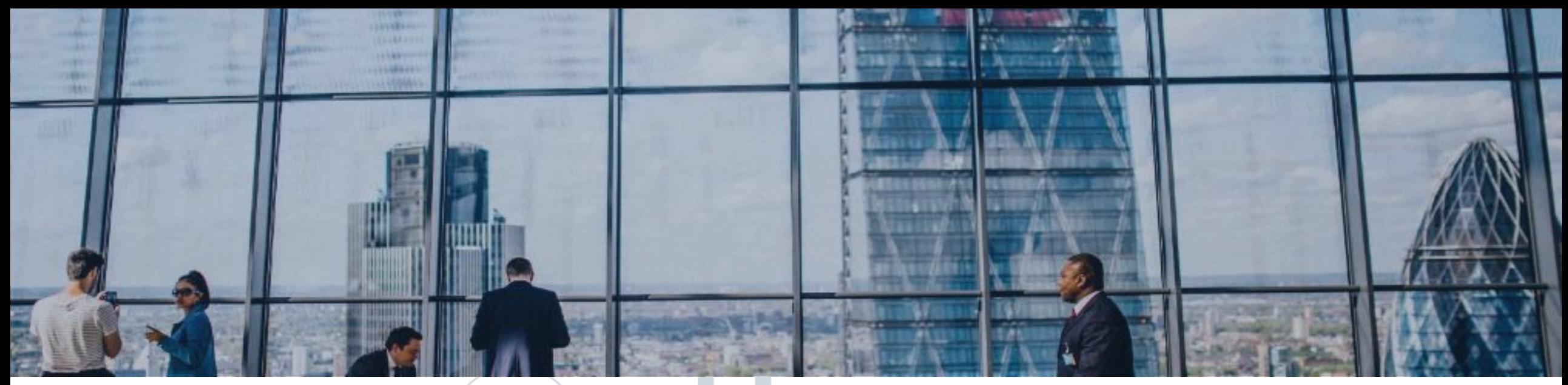

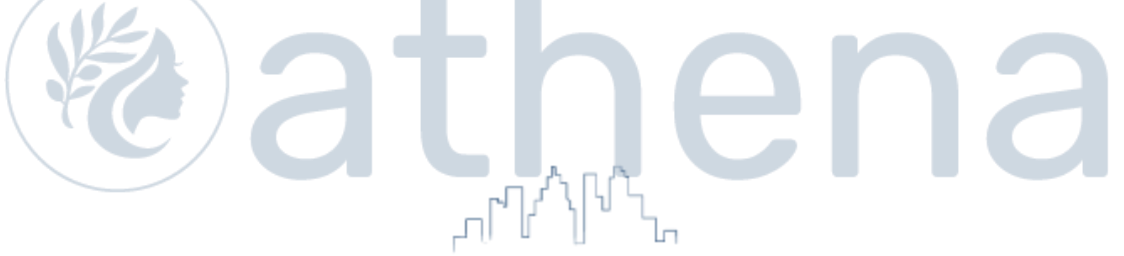

## **Enabling the CDR Service**

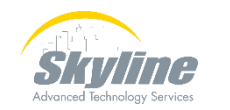

#### **Enabling the CDR Web Service**

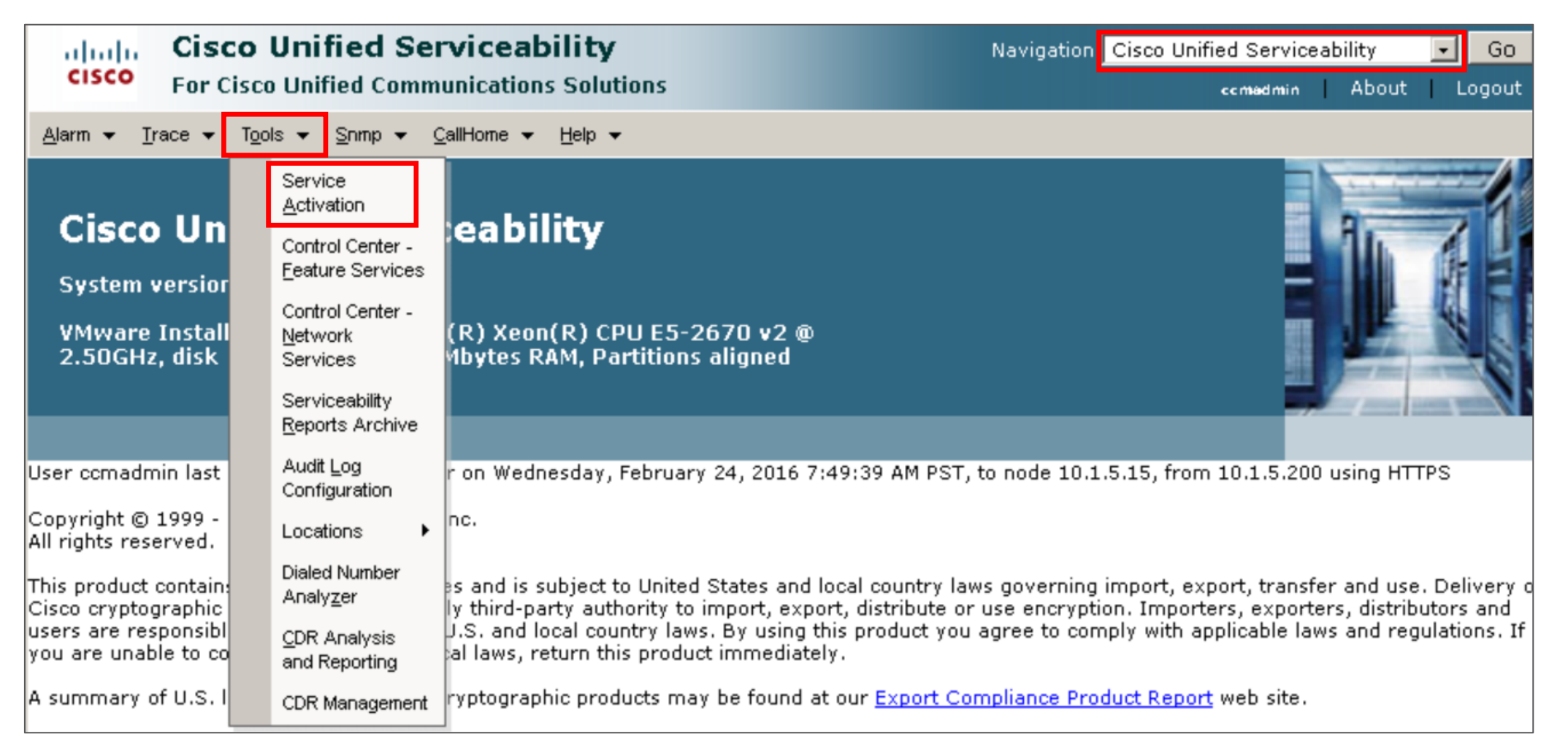

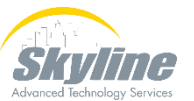

#### **Enabling CDR Analysis and Reporting Web Service**

#### **Must activate the CAR Web Service to view the CDRs**

#### **CM Services**

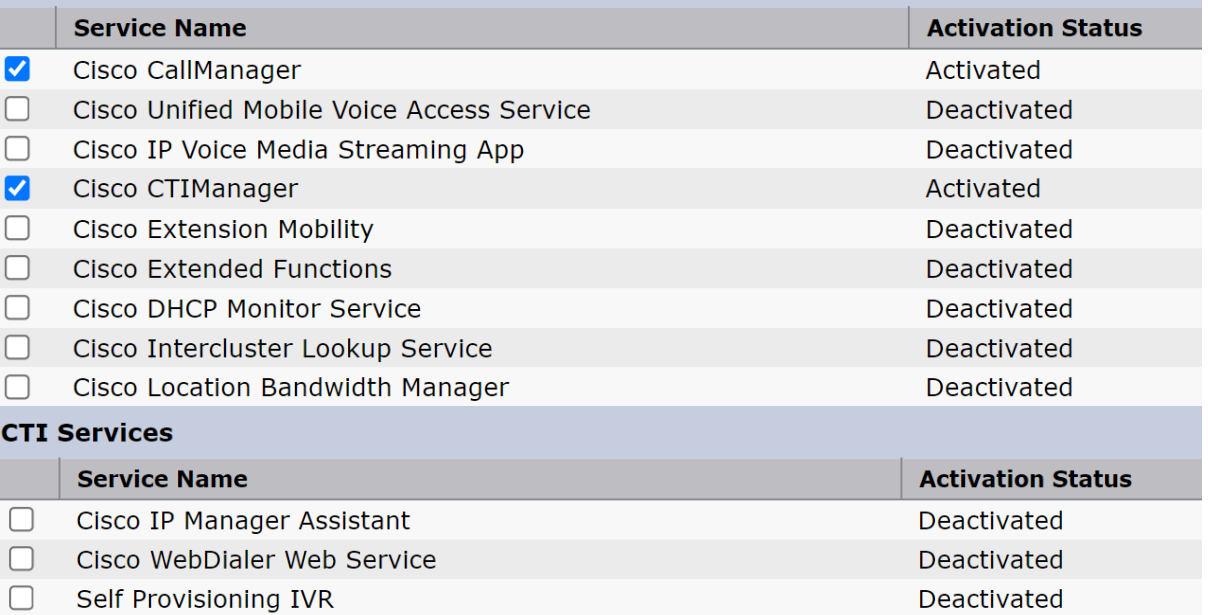

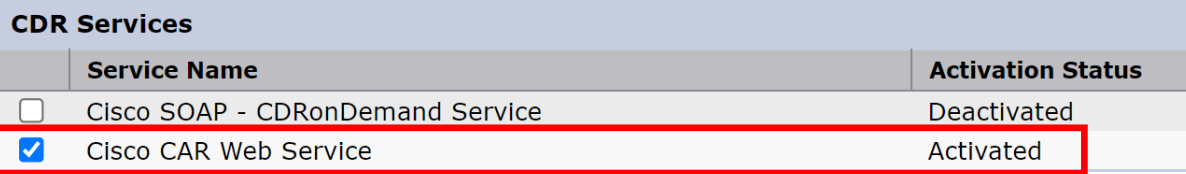

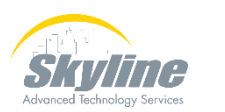

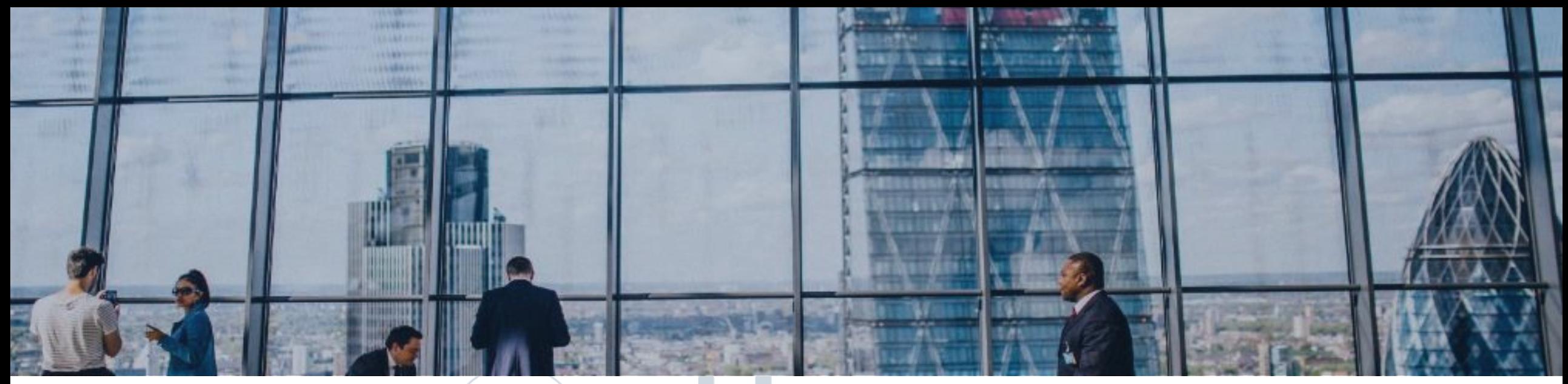

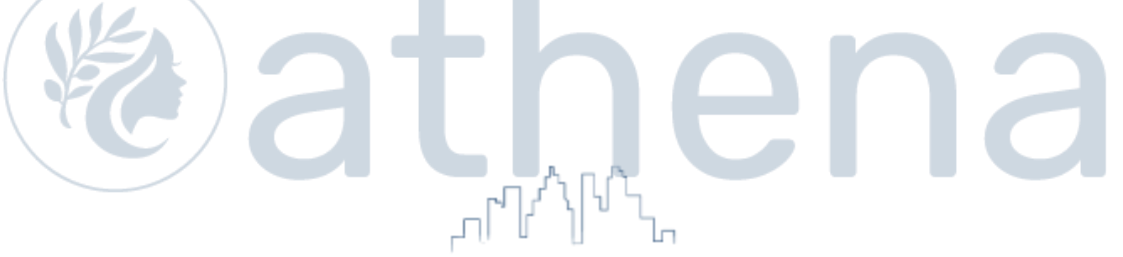

## **Viewing Call Detail Records**

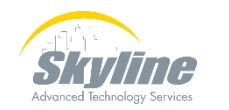

## **Viewing Call Detail Records**

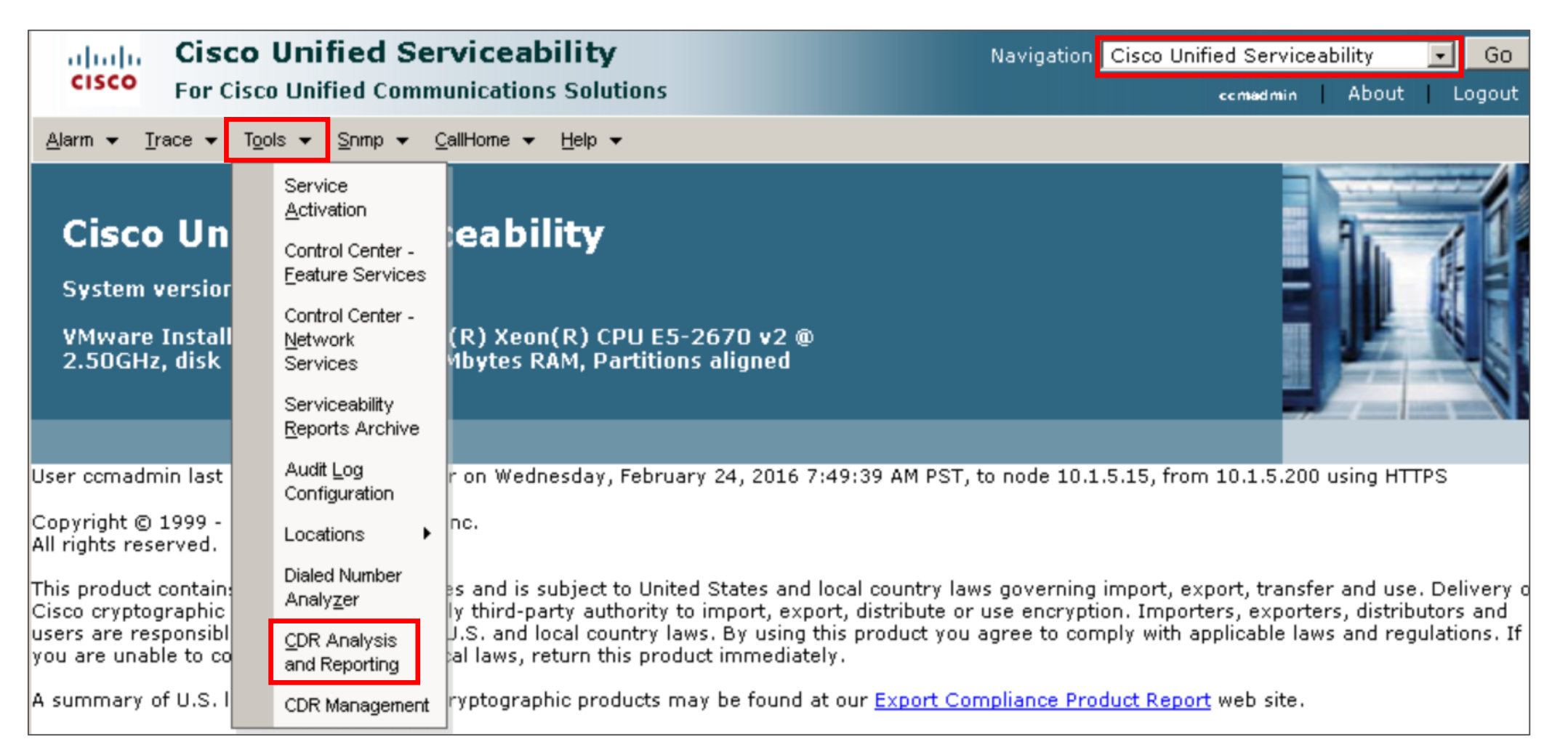

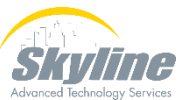

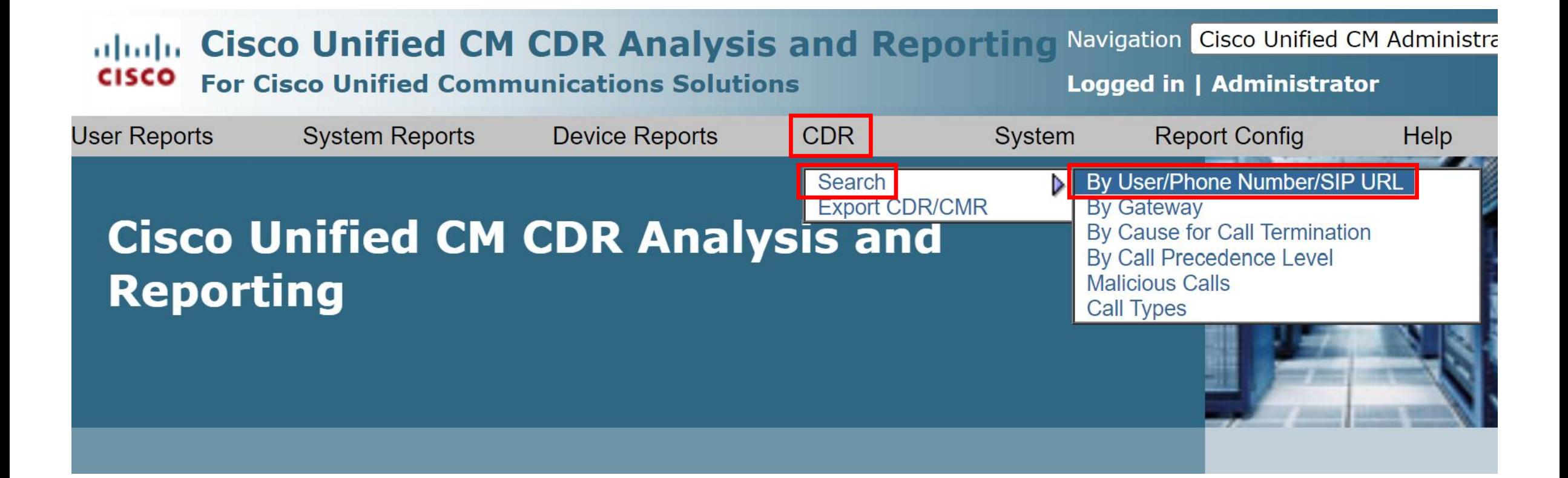

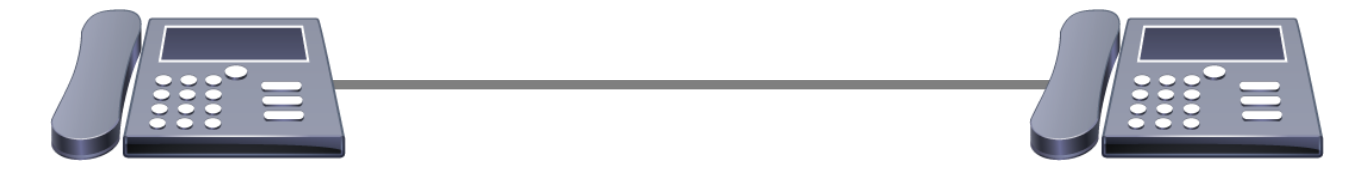

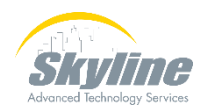

**Viewing inbound and outbound calls by extension**

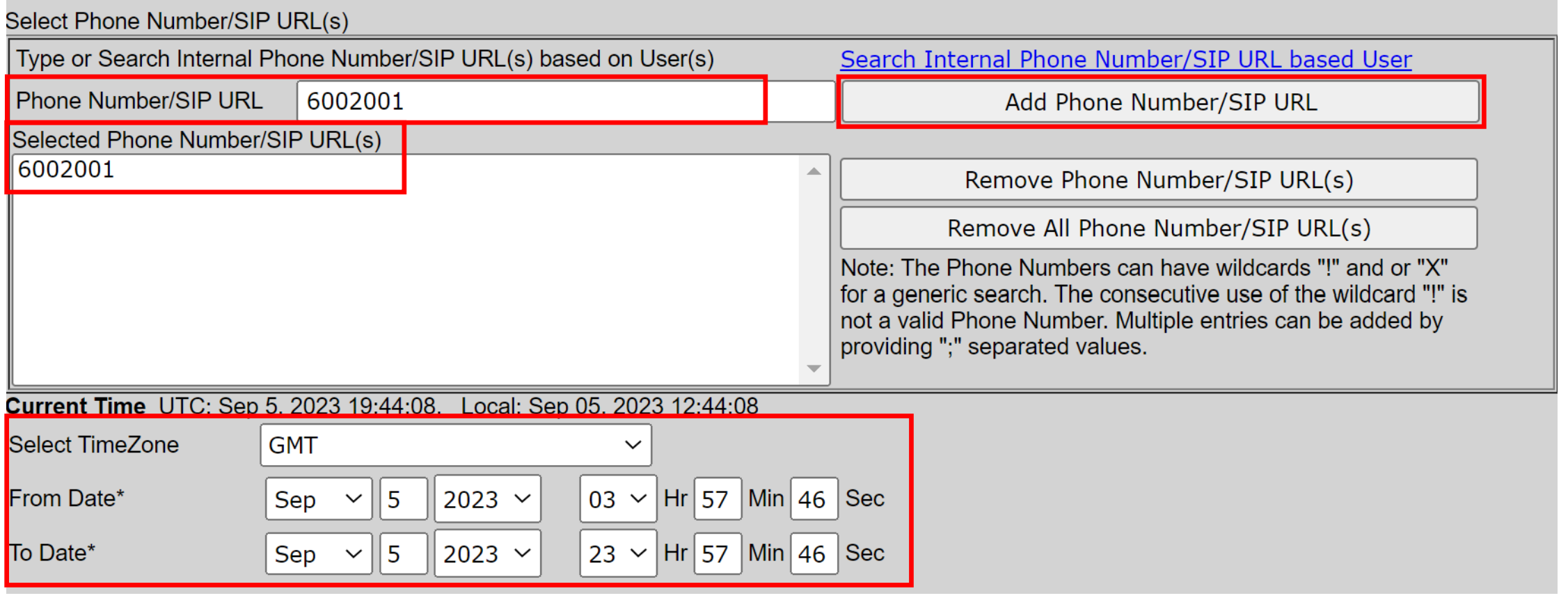

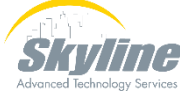

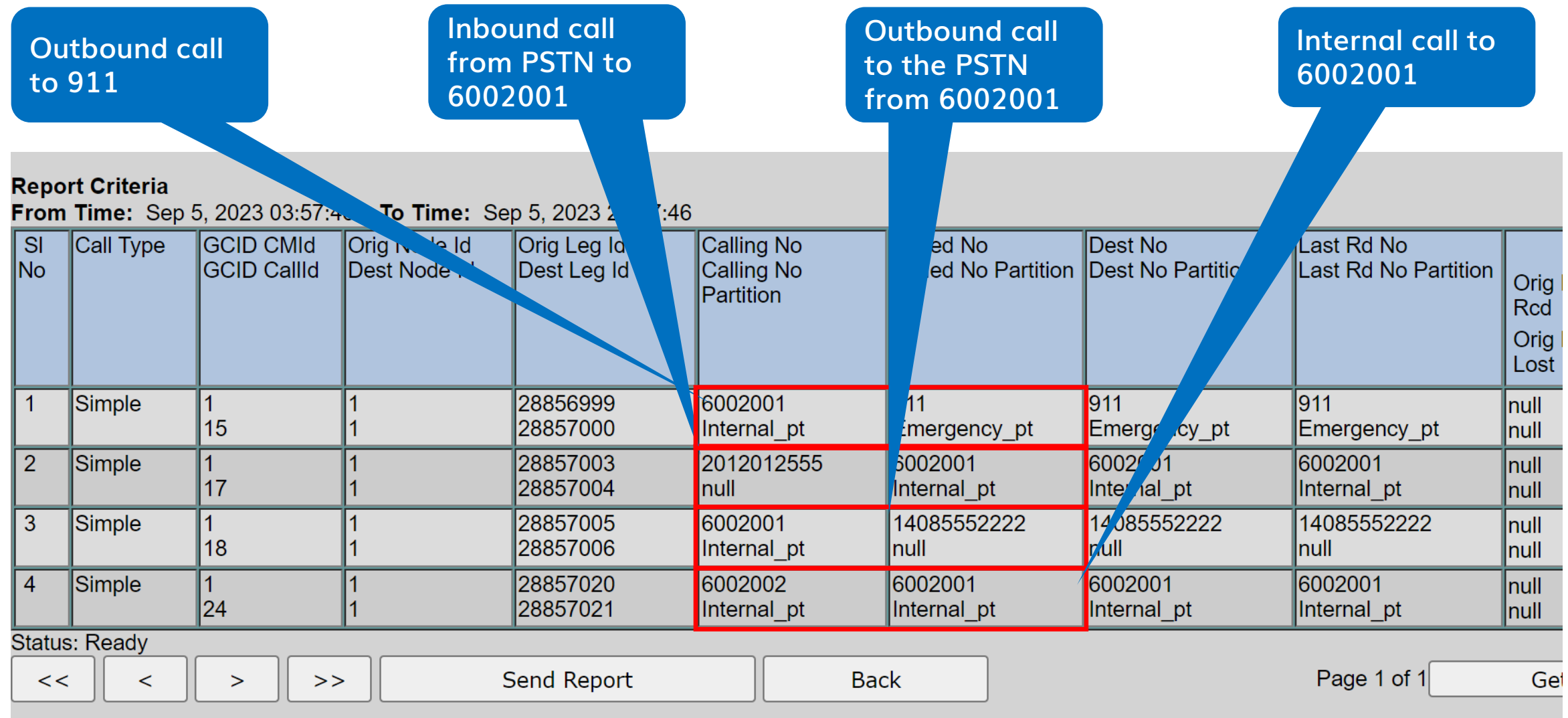

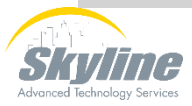

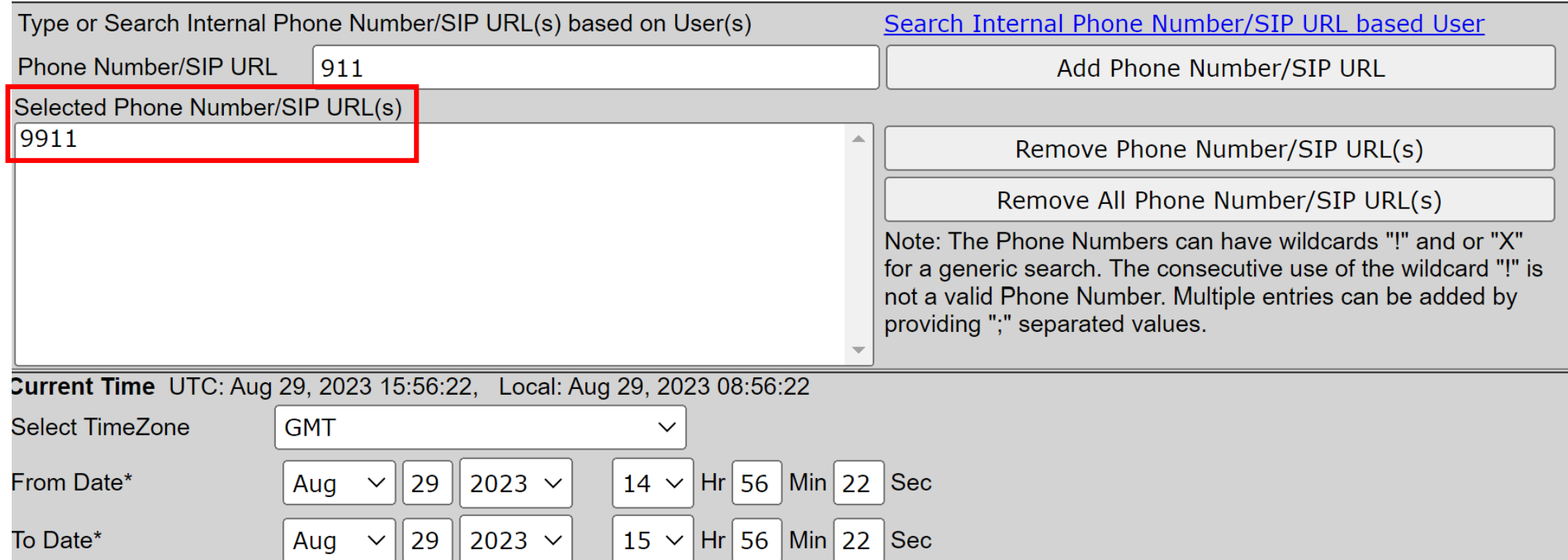

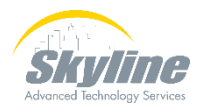

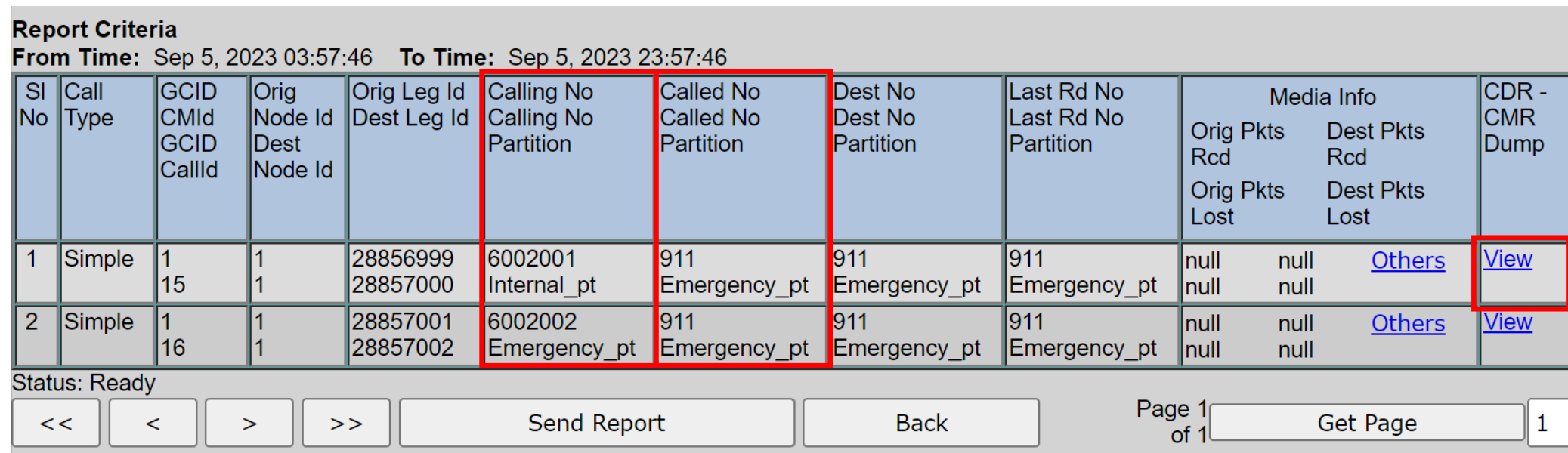

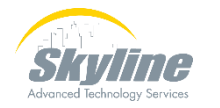

#### **Call from 6002001 to 911 (not answered)**

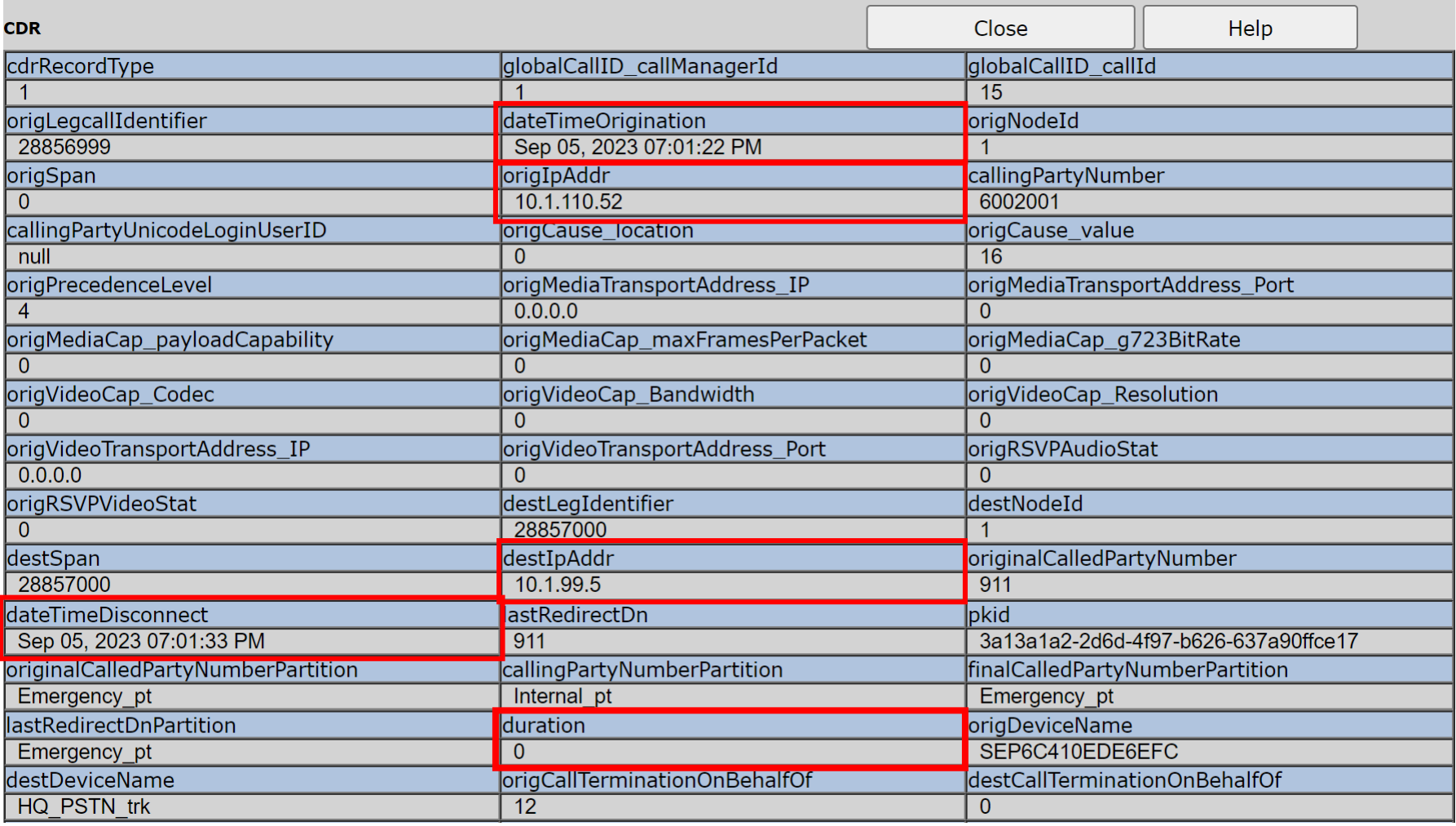

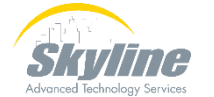

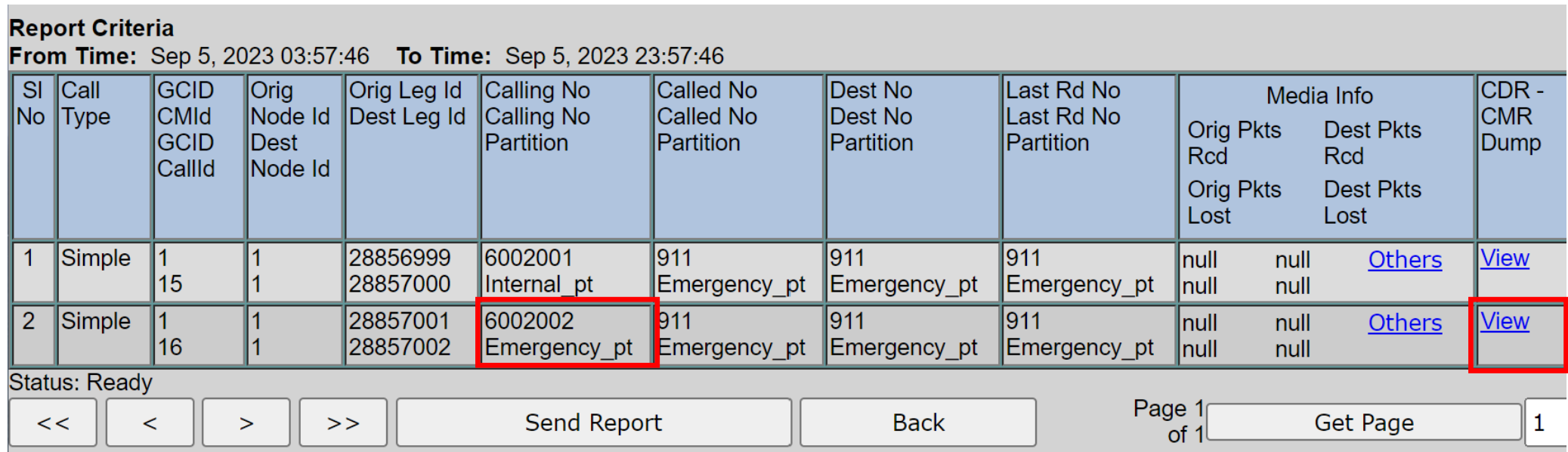

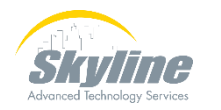

**Call from 6002002 to 911 (call is answered)**

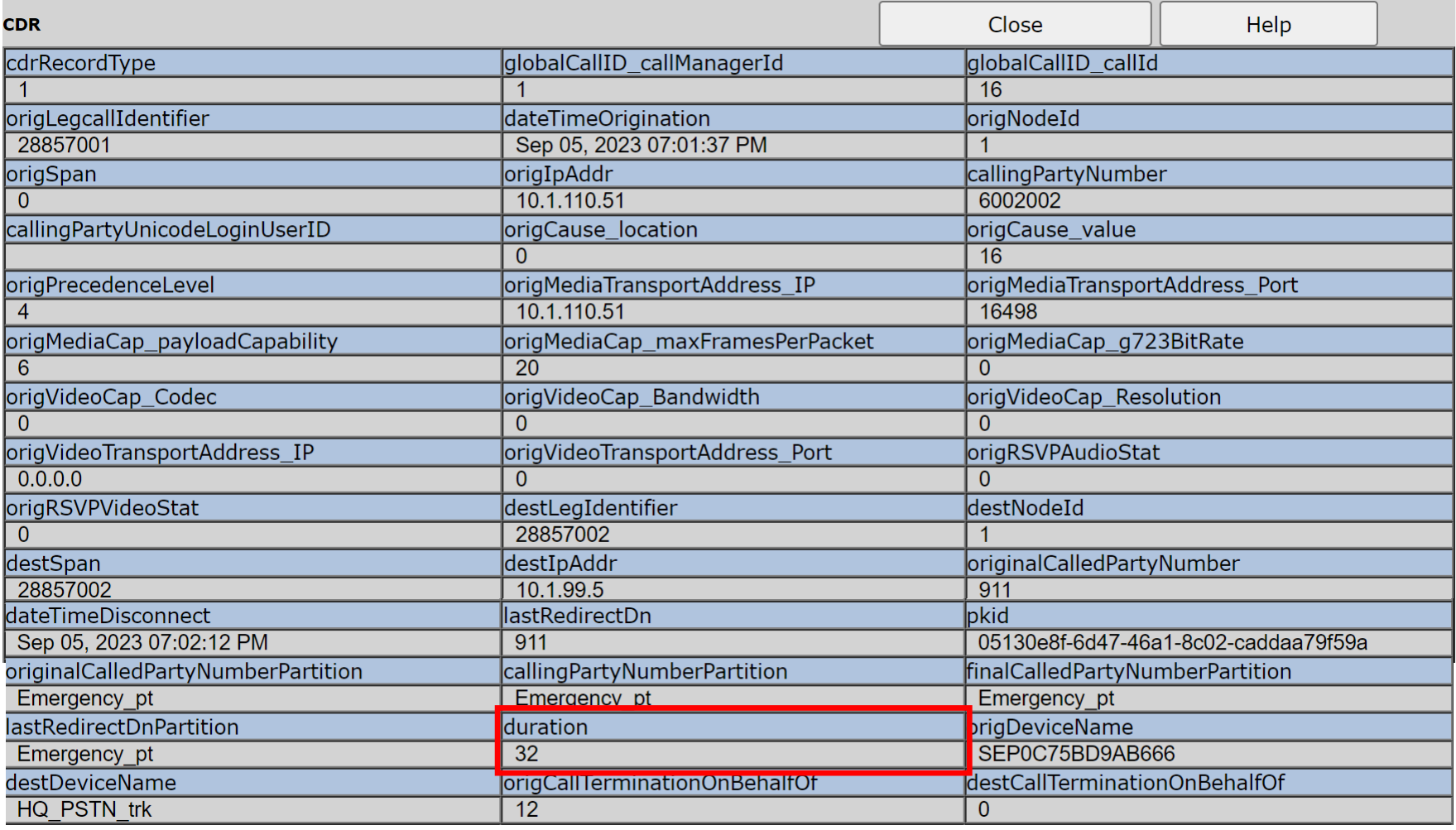

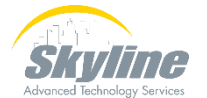

# **Viewing Call Management Records (CMRs)**

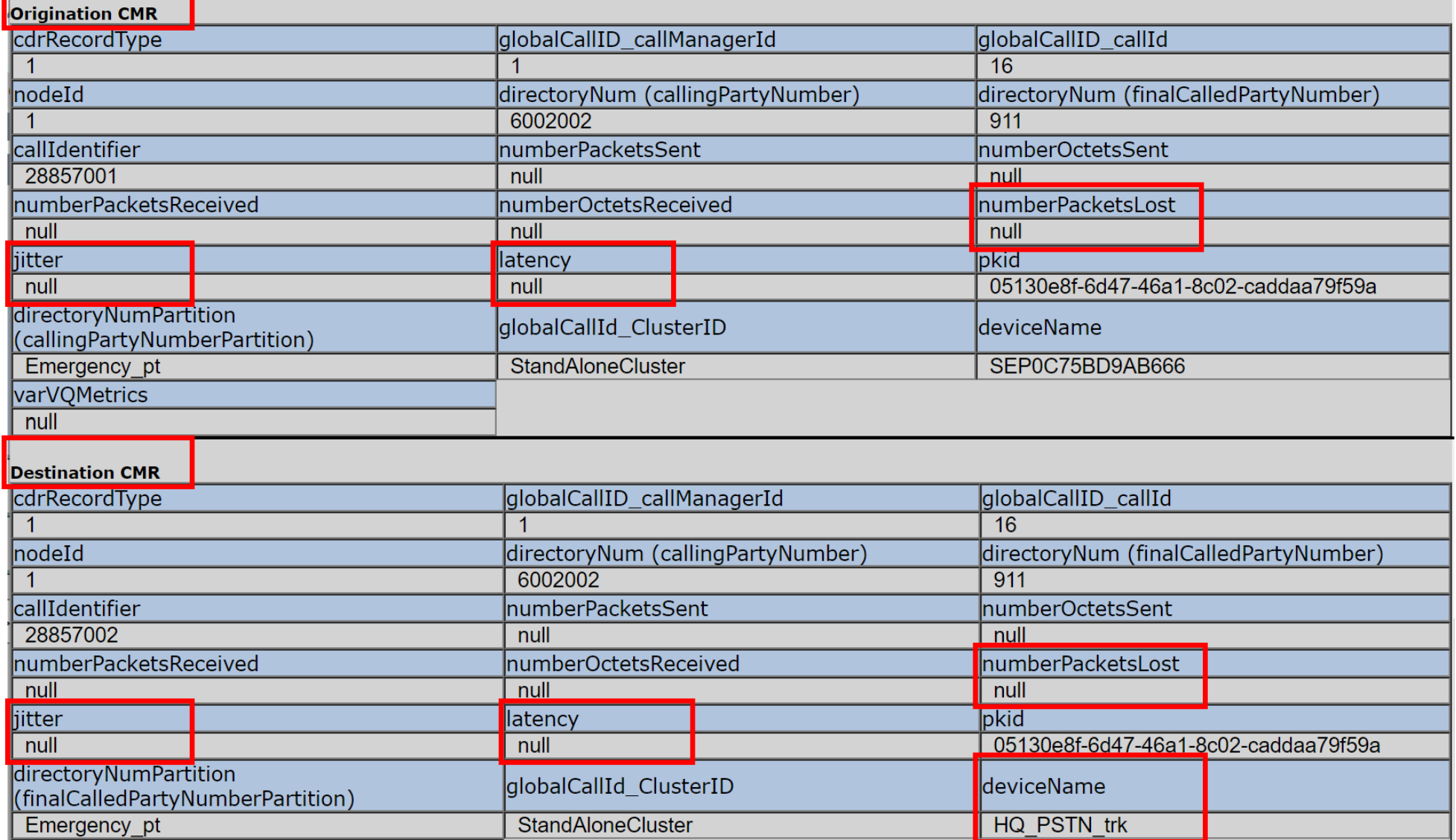

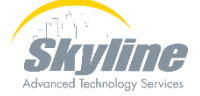

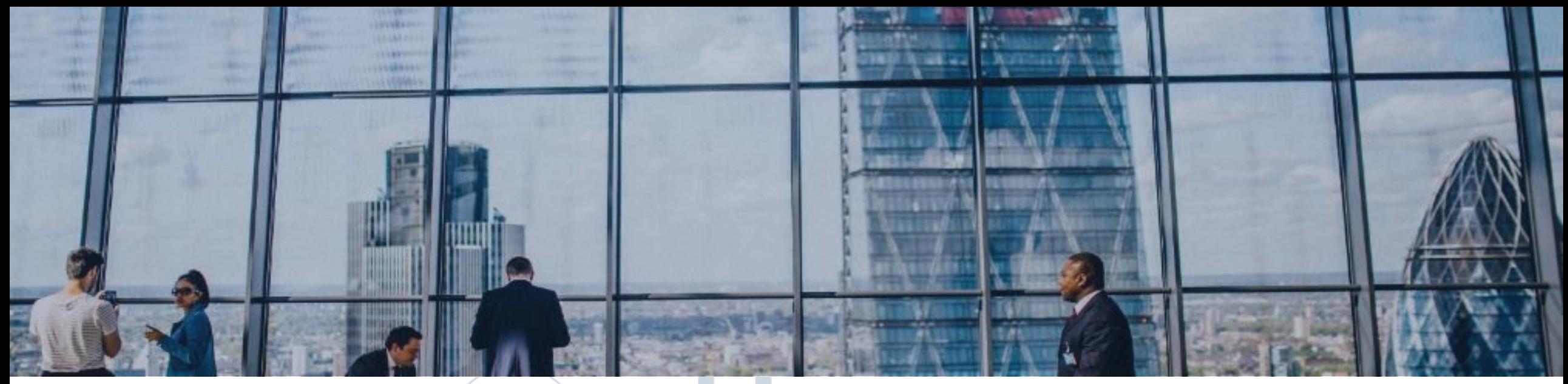

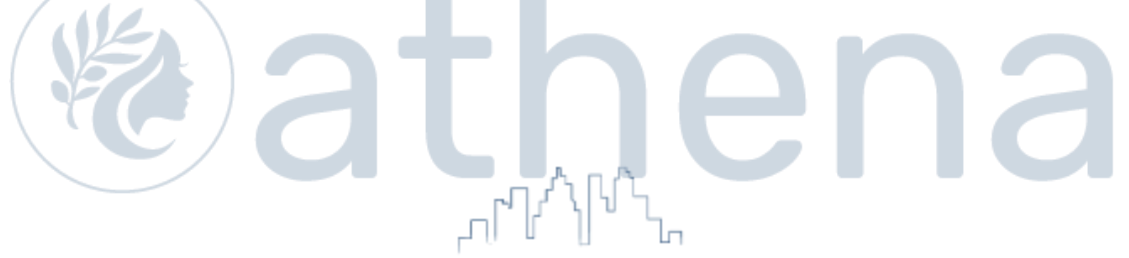

## **Exporting Call Detail Records**

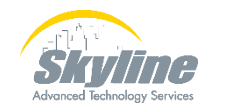

#### **Exporting Call Detail Records**

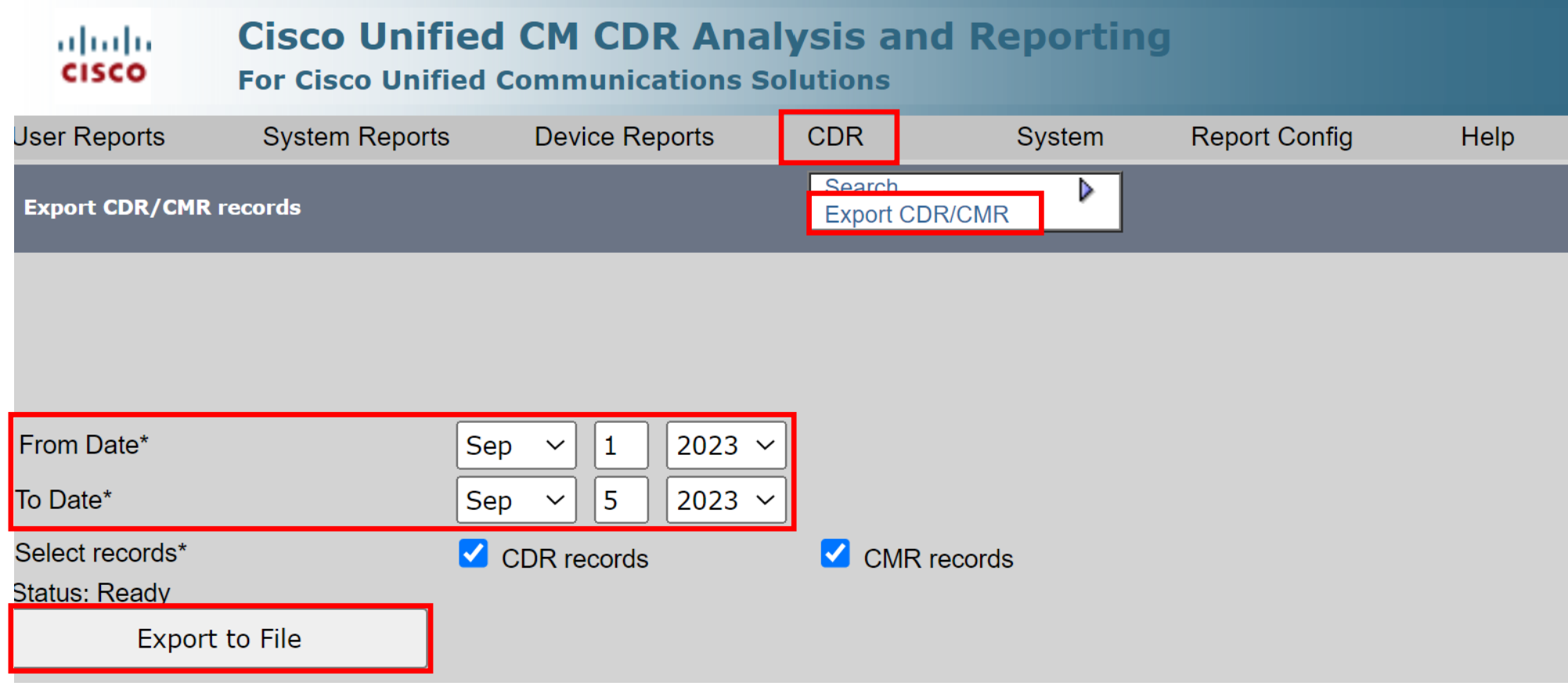

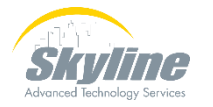

## **Exporting Call Detail Records (Cont.)**

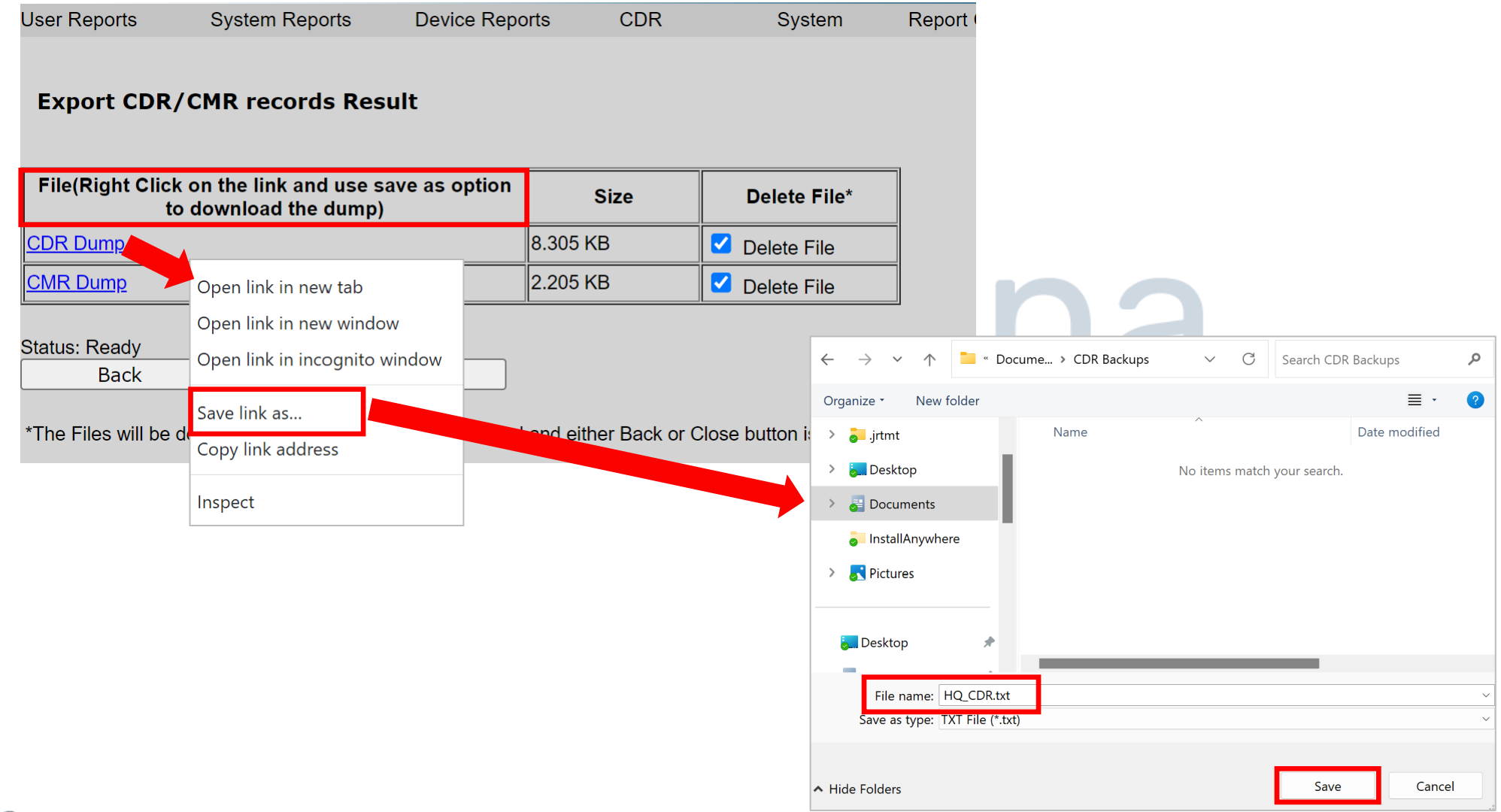

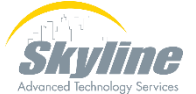

#### **Viewing Exported Call Detail Records**

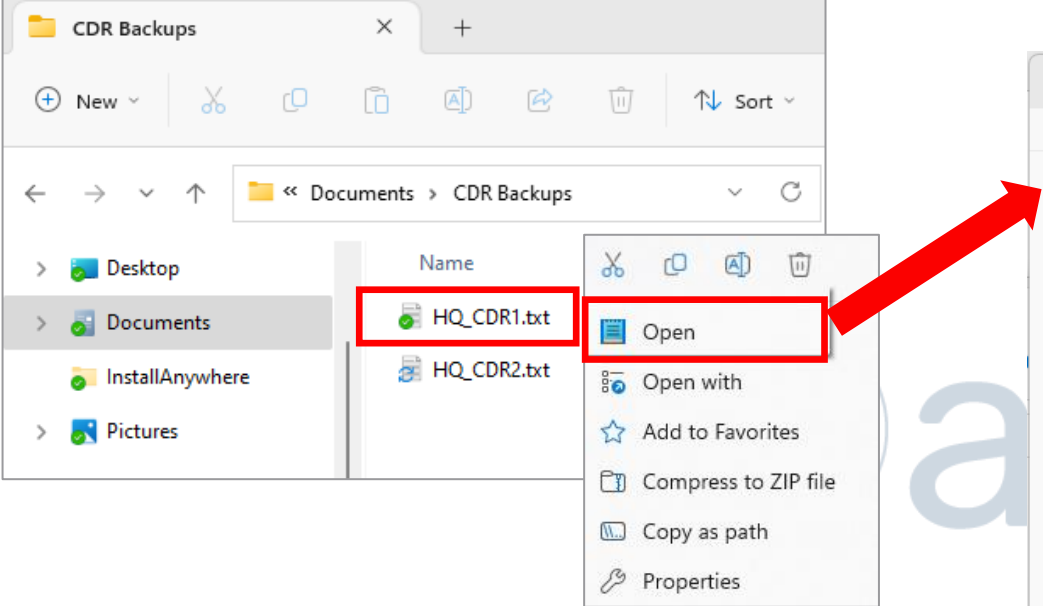

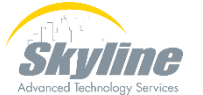

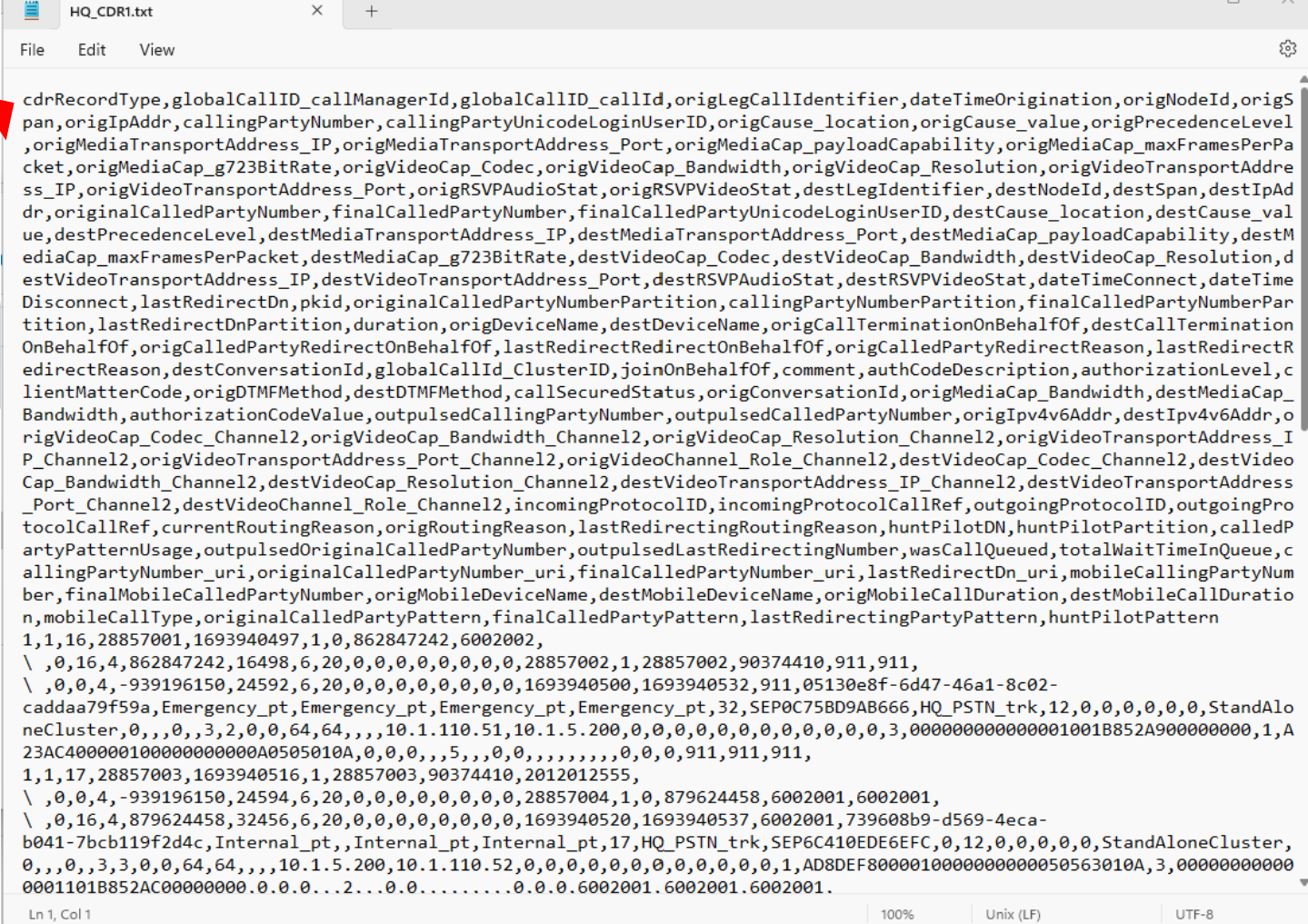

# **Viewing Exported Call Detail Records (Cont.)**

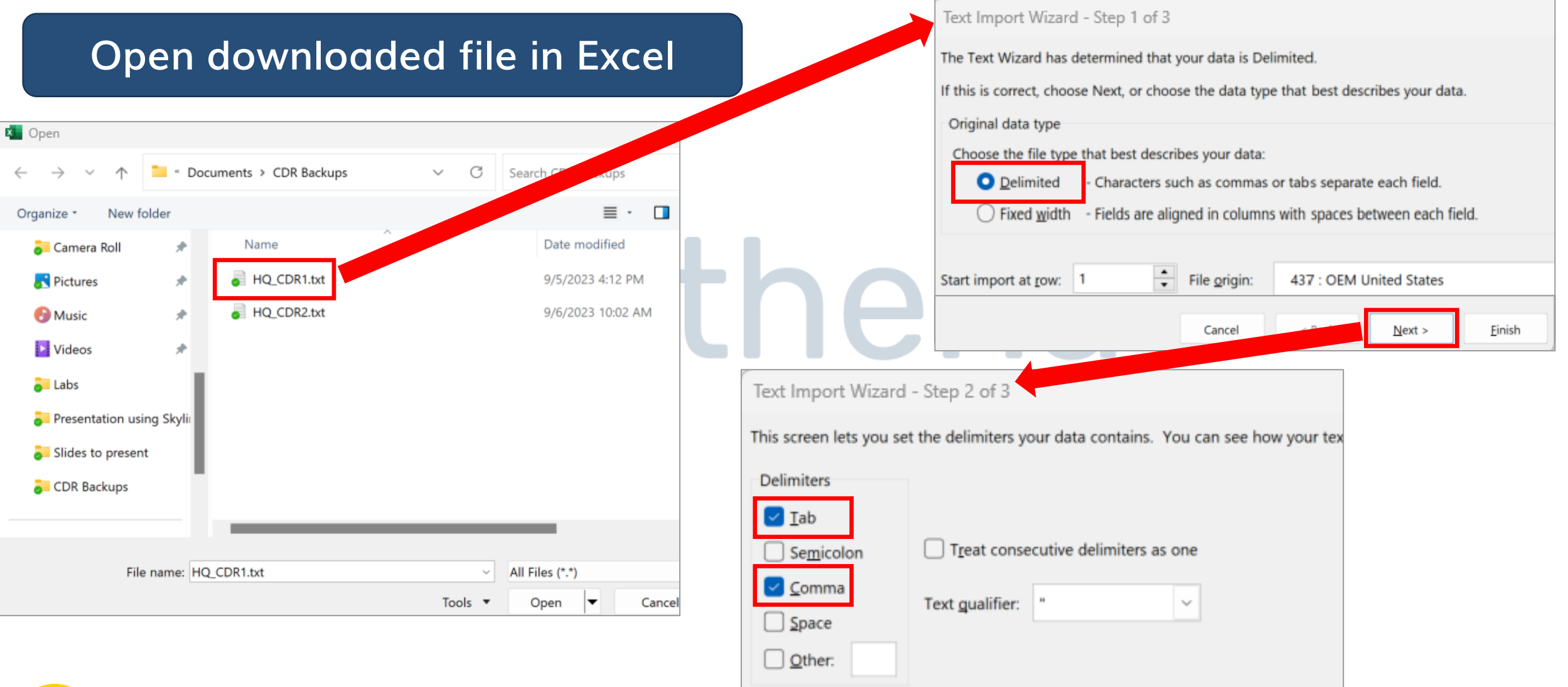

Cancel

< Back

 $Next$ 

Einish

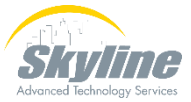

## **Viewing Exported Call Detail Records (Cont.)**

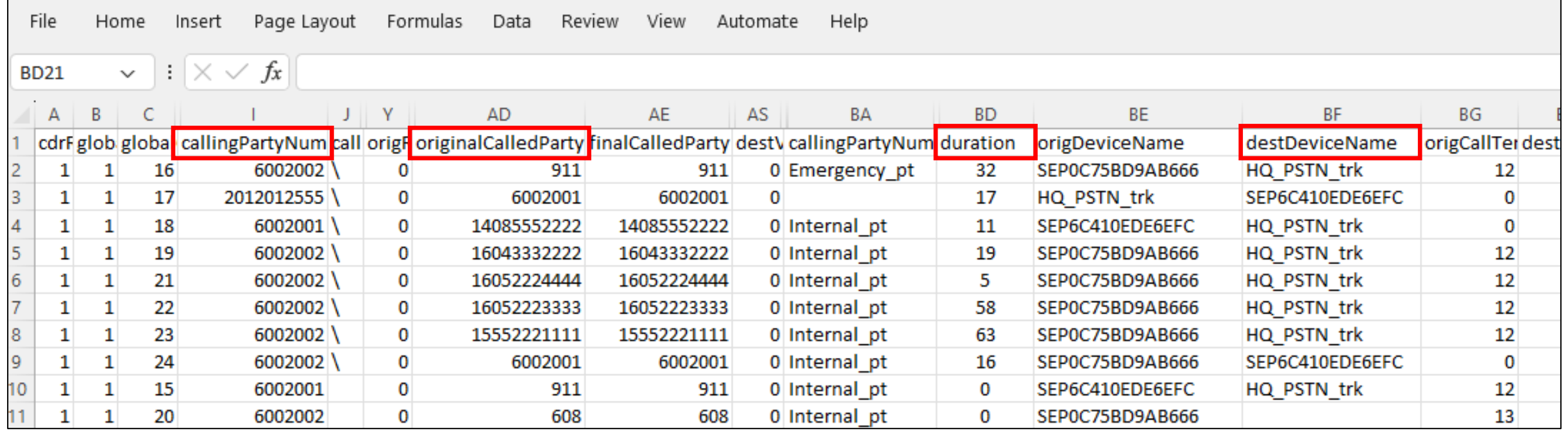

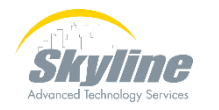

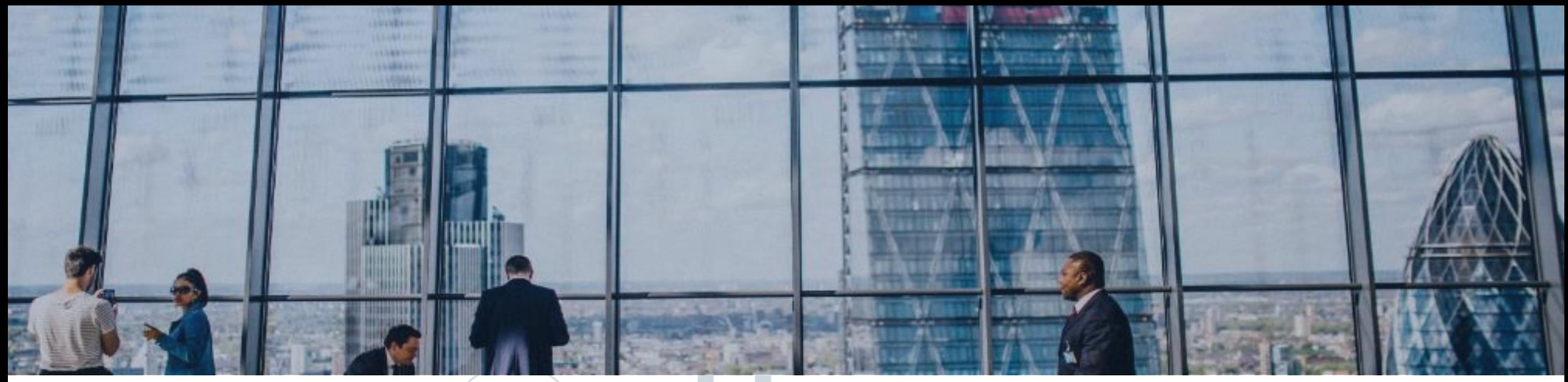

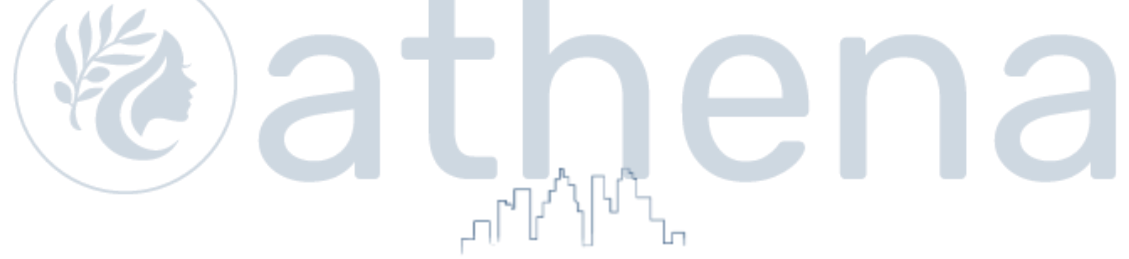

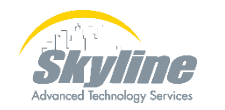

#### **Must activate the Cisco SOAP – CDRonDemand Service**

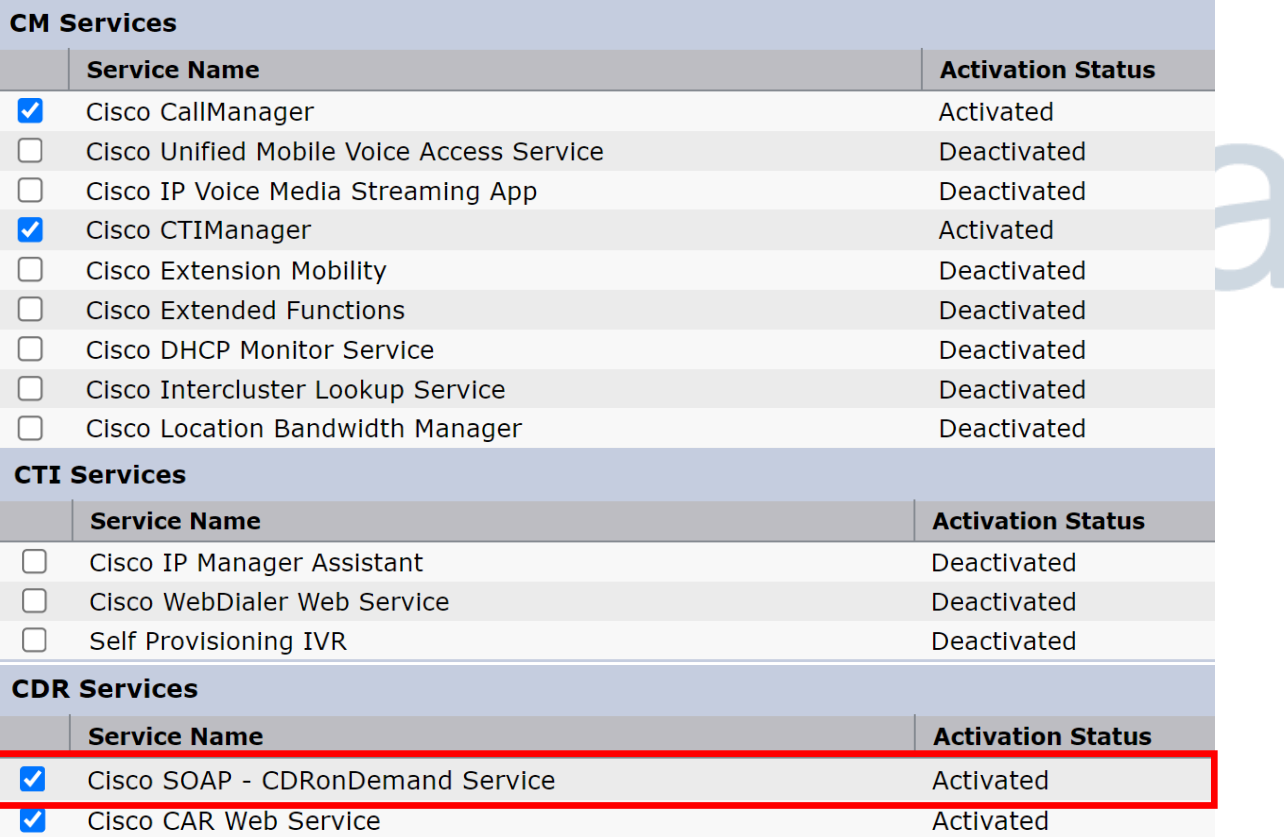

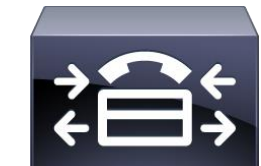

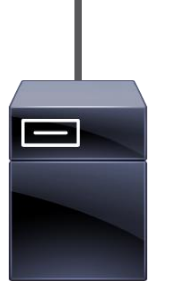

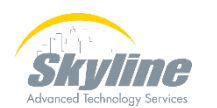

#### **Go to the CDR Management page**

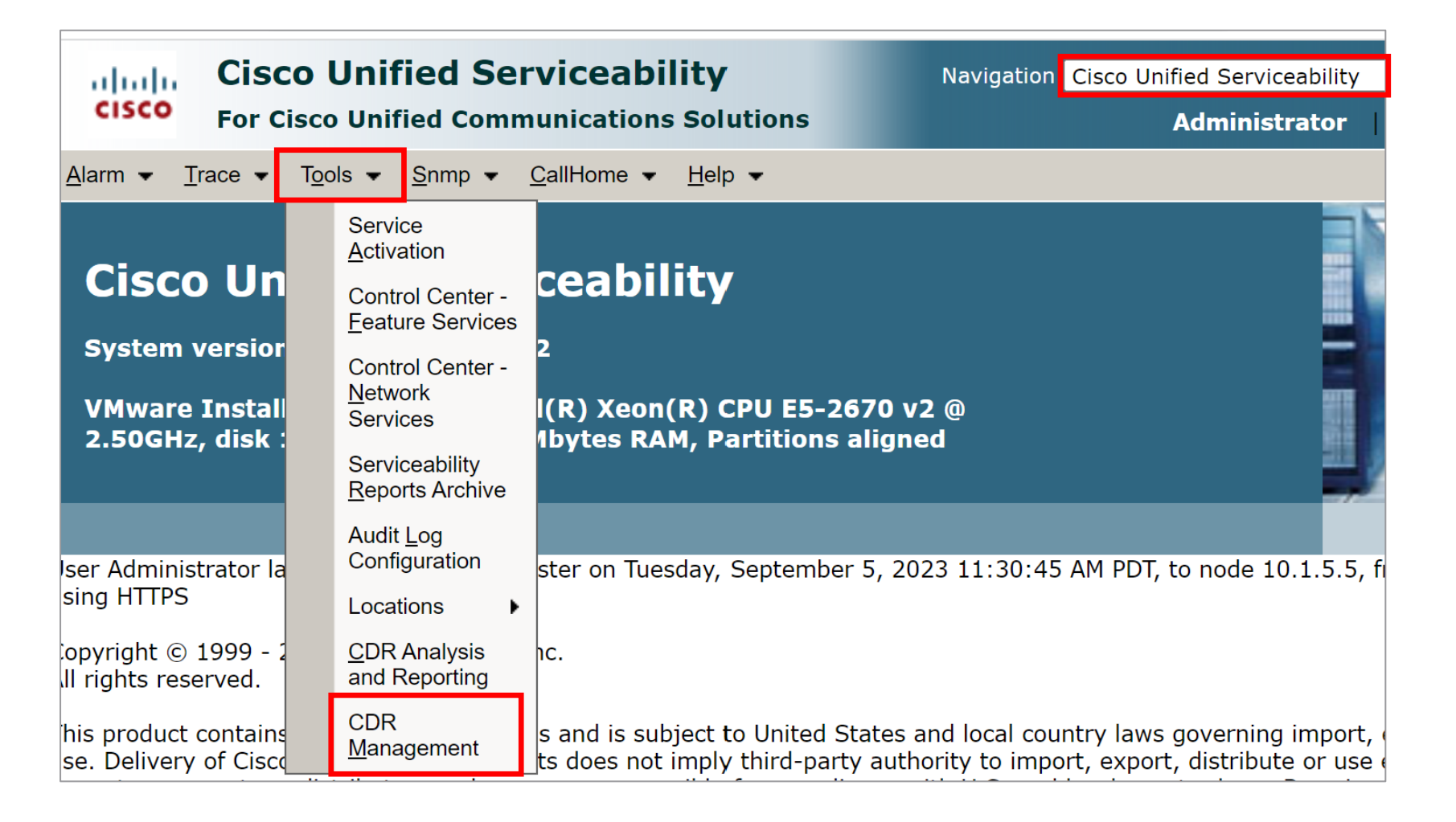

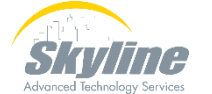

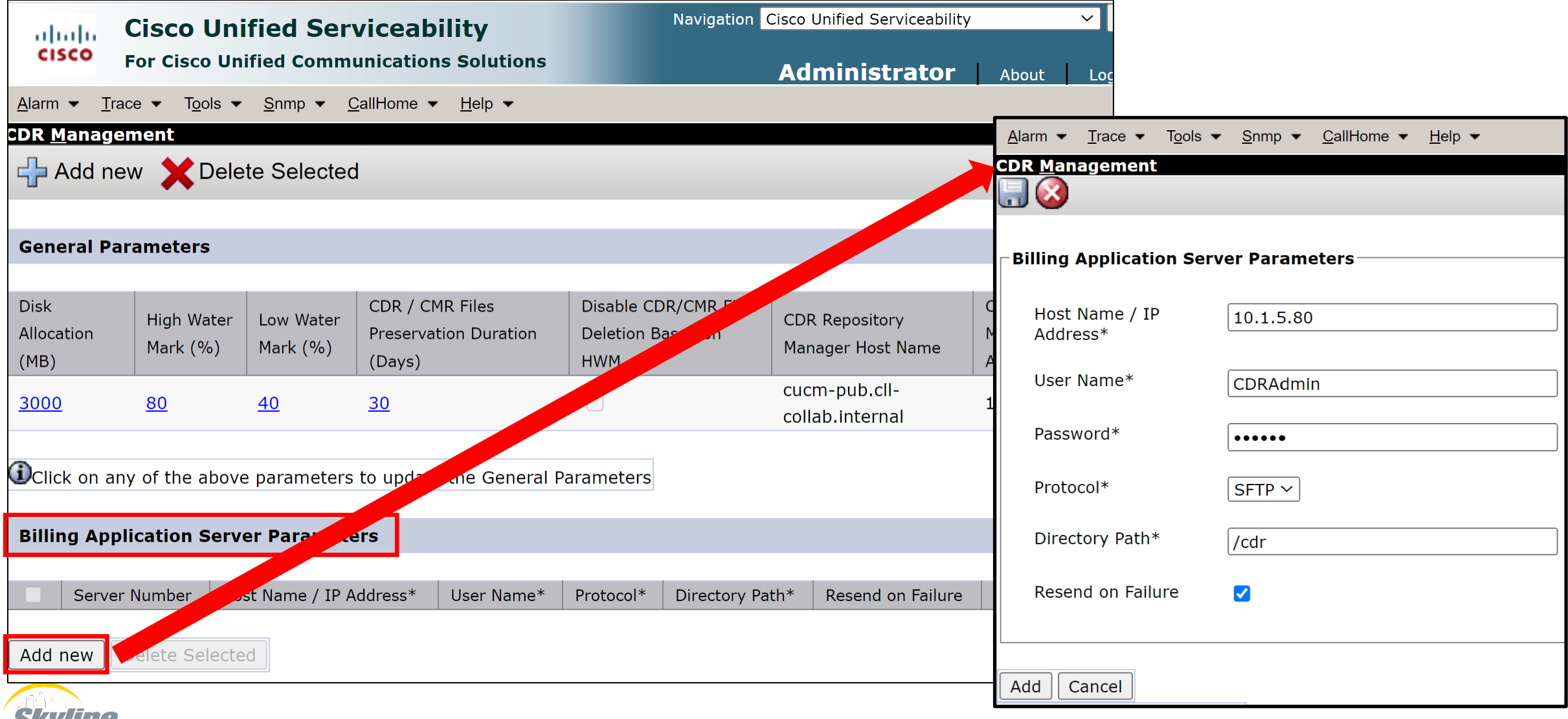

<u>РИНИИ 5</u> Advanced Technology Services

# **Summary**

**Enabling the CDR Service Parameters Setting the CDR Enterprise Parameters Enabling the CAR Web Service Viewing Call Detail Records Exporting Call Detail Records**  $\checkmark$ **Sending CDRs to a 3rd Party Billing Server**

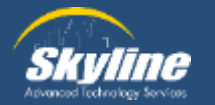

# **Questions**

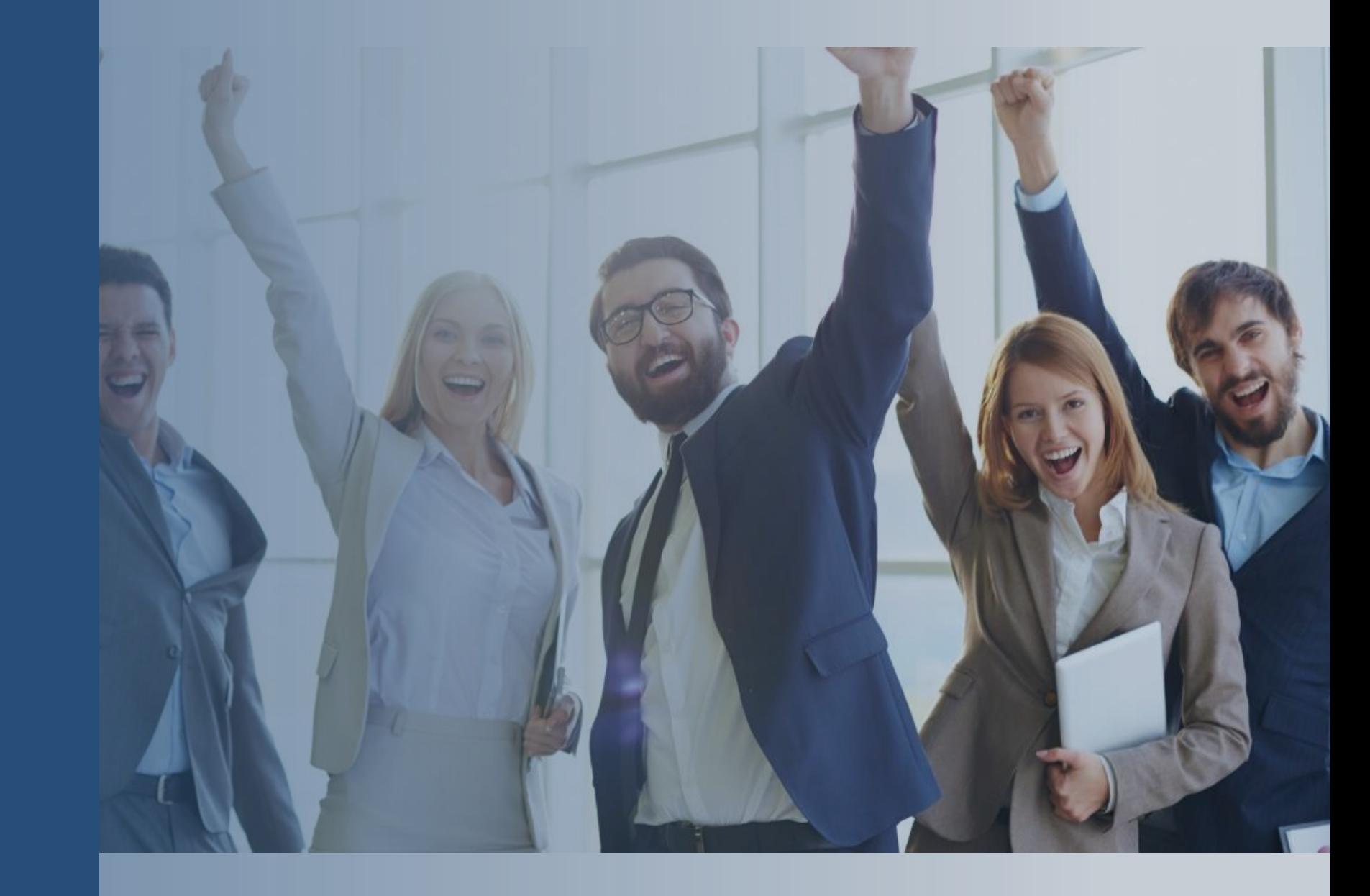

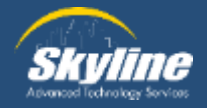

#### **Thank you for attending.**

If you have any additional questions, or would like to learn more about our Athena program, please email… pka@skyline-ats.com

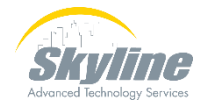

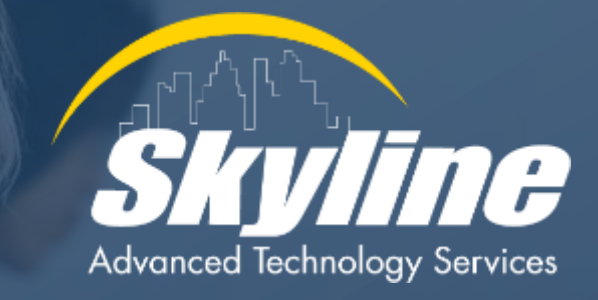

#### **www.skyline-ats.com**

in D  $\bullet$ G